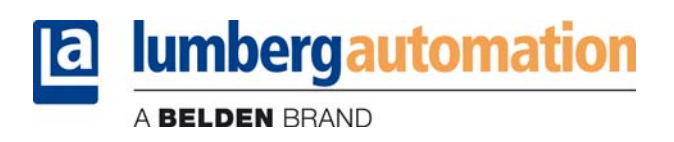

# **Technical manual**

**EtherNet/IP™ – LioN-Link BusHead 0940 ESL 611**

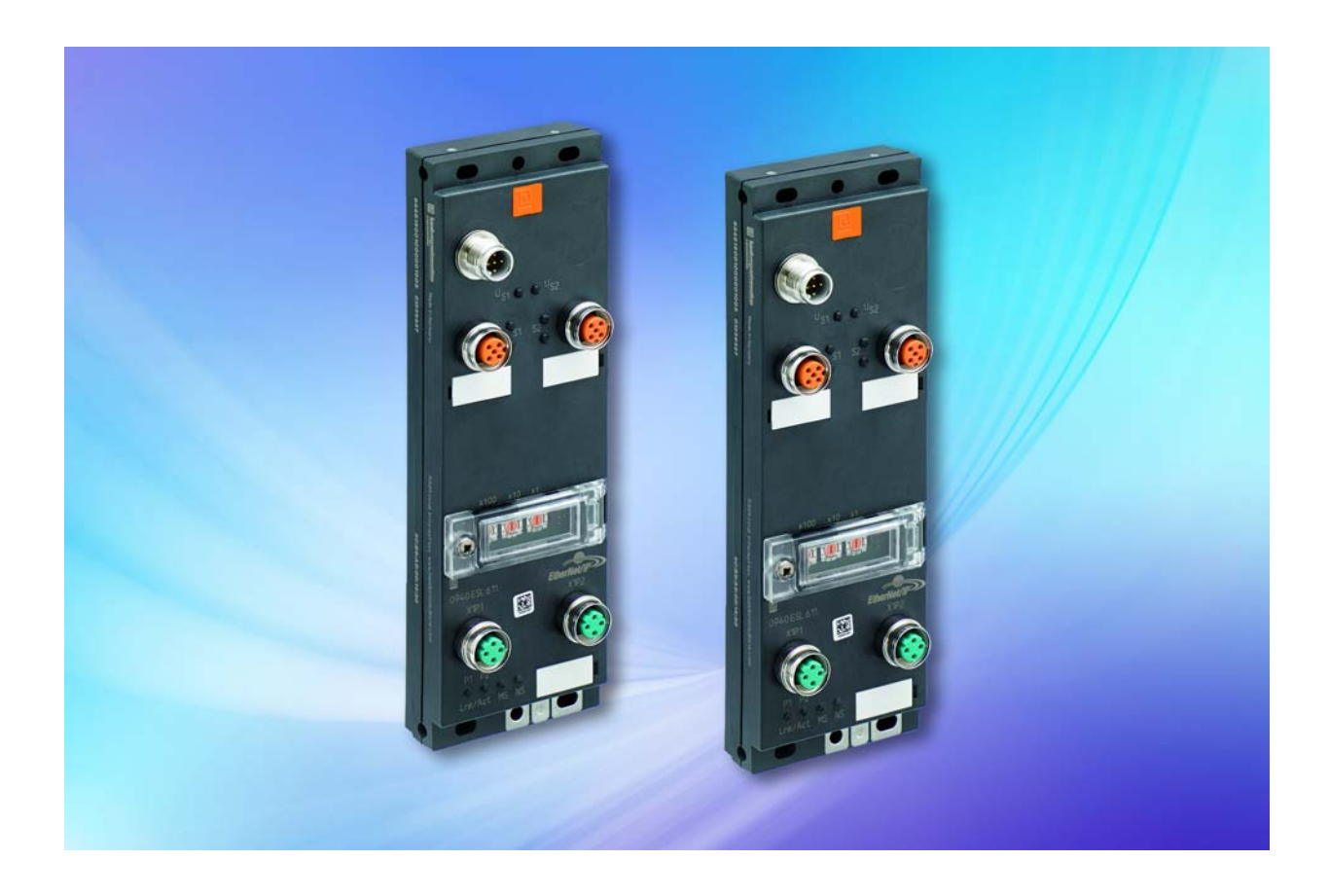

Technical manual LioN-Link BusHead EtherNet/IP™ Release 1.1 04/2016

## Contents

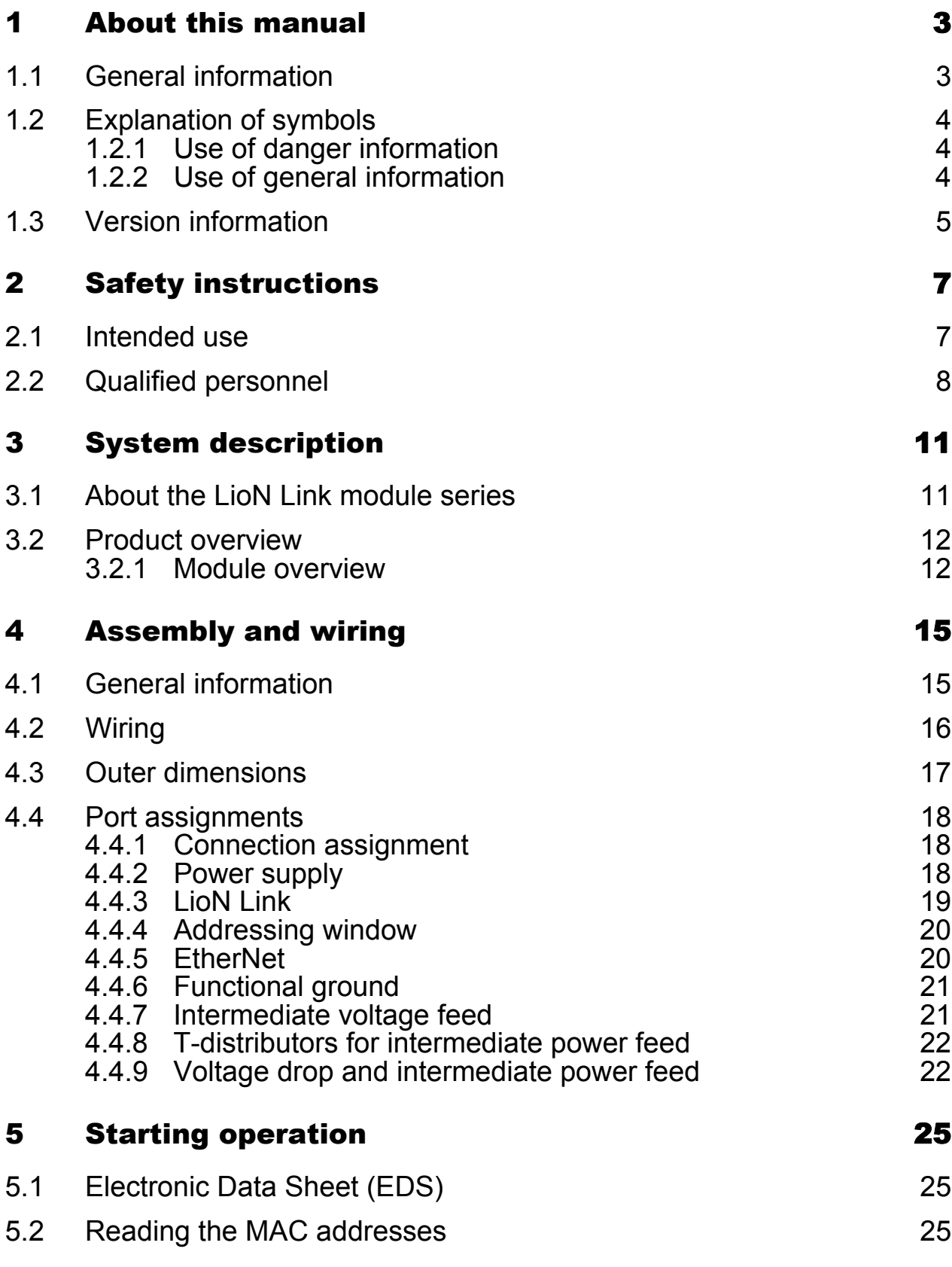

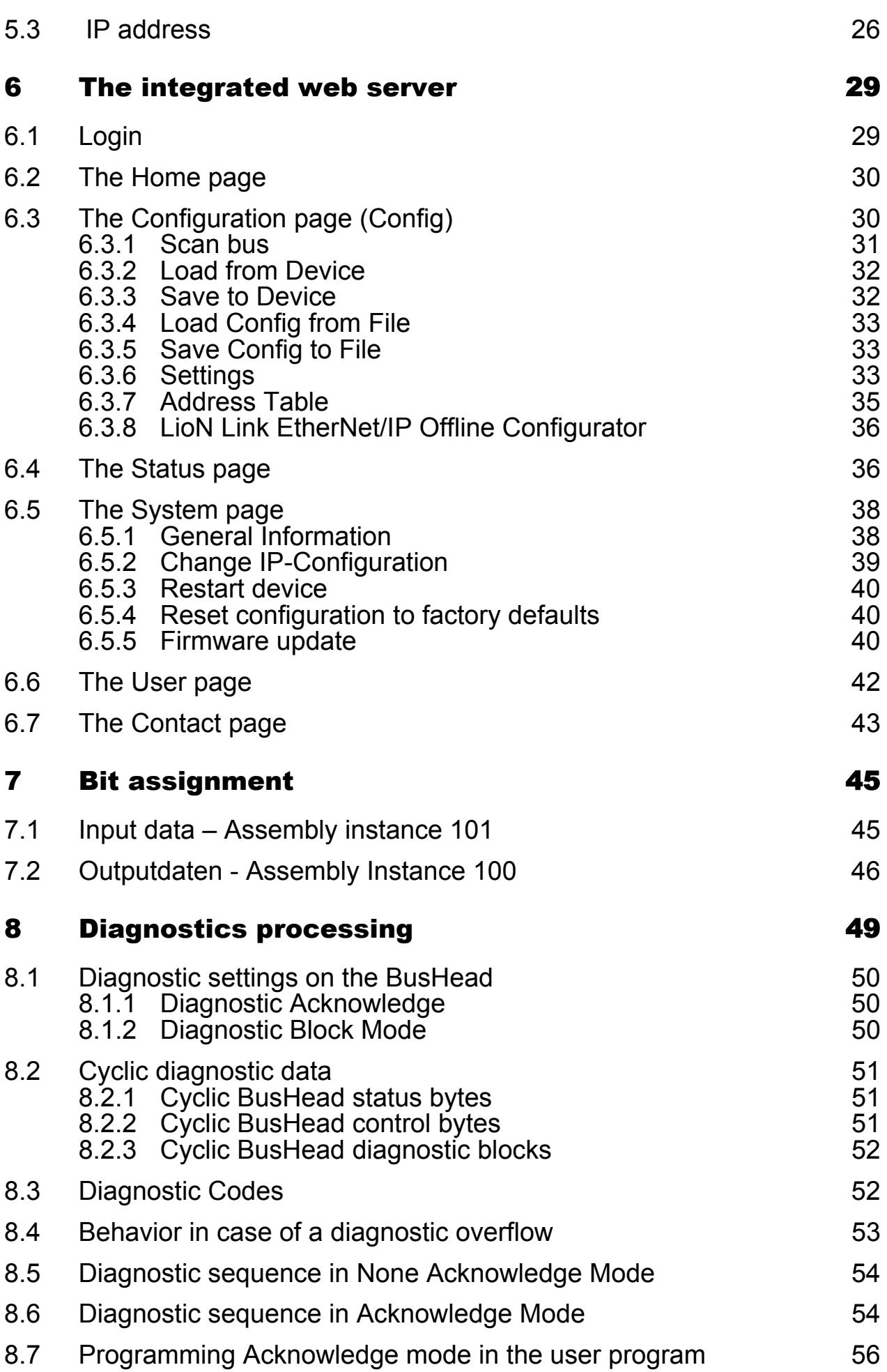

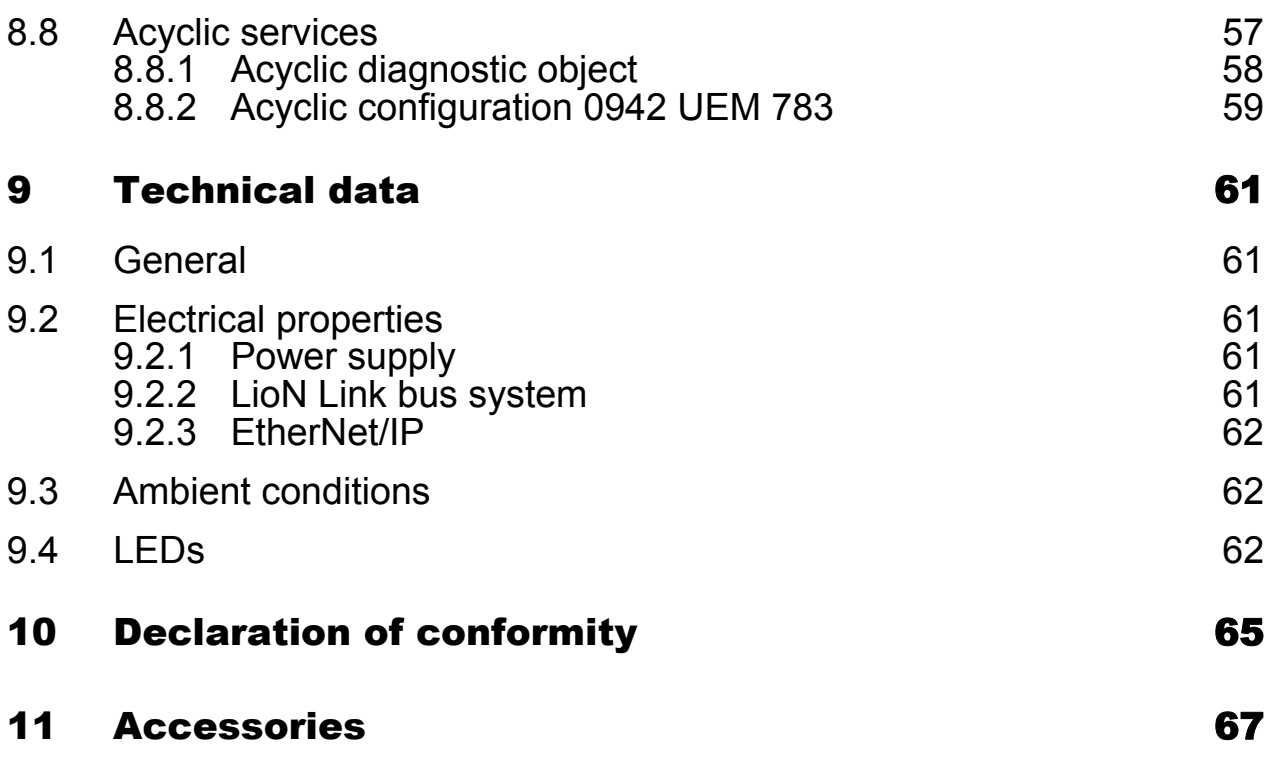

## <span id="page-6-0"></span>1 About this manual

## <span id="page-6-1"></span>1.1 General information

Please read this manual carefully before you commission the LioN Link system. Keep the manual where it is accessible to all users.

The texts, figures, diagrams and examples used in this manual are used exclusively to explain how to operate and apply the LioN Link BusHead EtherNet/IP application.

For further questions regarding the installation and commissioning of the device please contact us. We will be happy to help you.

Belden Deutschland GmbH – Lumberg Automation™ – Im Gewerbepark 2 58579 Schalksmühle **Germany** Tel. +49 (0) 23 55 / 5044-0 Fax +49 (0) 23 55 / 5044-333 support-automation@belden.com www.lumberg-automation.com

Belden Deutschland GmbH – Lumberg Automation™ – reserves the right to make technical changes or changes to this manual at any time without notice.

## <span id="page-7-0"></span>1.2 Explanation of symbols

#### <span id="page-7-1"></span>1.2.1 Use of danger information

Danger information is denoted as follows:

# <u>a</u> danger

Means that death, serious physical injury or substantial damage to property will occur if the required safety measures are not taken.

# <u>a</u> Warning

Means that death, serious physical injury or substantial damage to property can occur if the required safety measures are not taken.

# A CAUTION

Means that minor physical injury or damage to property can occur if the required safety measures are not taken.

### <span id="page-7-2"></span>1.2.2 Use of general information

General information is denoted as follows:

# **i** NOTE

Contains important information on the product, on how to manage the product, or on the respective section of the documentation to which your special attention is being drawn.

### <span id="page-8-0"></span>1.3 Version information

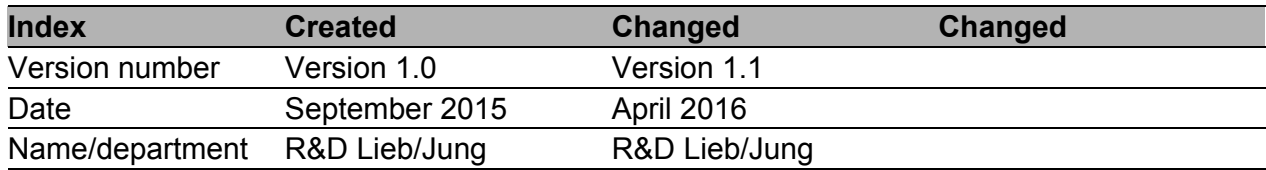

*Table 1: Overview of manual revisions*

## <span id="page-10-0"></span>2 Safety instructions

## <span id="page-10-1"></span>2.1 Intended use

The LioN Link BusHead EtherNet/IP devices described in this manual are decentralized input/output assemblies in an EtherNet/IP network.

We adhere to all safety standards when developing, producing, testing, and documenting our products. When you adhere to the handling specifications and safety instructions described for the configuration, assembly, and correct operation, there should not normally be any risks for people or equipment.

The LioN Link BusHead EtherNet/IP devices meet the requirements

- $\triangleright$  of the standard for programmable logic controls (EN 61131-2),
- of the ENC standards (EN 61000-6-2, EN 61000-6-3, EN 61000-6-4, EN 5501, EN 55022, EN 61000-4-2, EN 61000-4-3, EN 61000-4-4, EN 61000-4-5, EN 61000-4-6, EN 61000-4-8, EN 61000-4-11),
- of the product standard UL 508, and
- ▶ of the Low-Voltage Directive (73/23/EWG).

The modules are designed to be used in the industrial sector. The industrial environment is distinguished by the fact that the consumer is not connected directly to the public low voltage network. Additional measures are required for use in residential areas or in business and commercial sectors.

## **i** NOTE

This equipment may cause radio interference in residential areas. In this case the operator may be requested to carry out appropriate measures.

The proper and safe operation of this product depends on proper transportation, storage, assembly, and installation, and careful operation. A completely assembled device housing is required for the proper operation of the LioN Link BusHead EtherNet/IP. Only connect the LioN Link BusHead EtherNet/IP to equipment/machines that are controlled by the LioN Link BusHead EtherNet/IP.

During the configuration, installation, start-up, maintenance and testing of the equipment/machines controlled by the LioN Link BusHead EtherNet/IP, adhere to the safety and accident-prevention guidelines valid for the specific application.

Only install cables and accessories that fulfill the requirements and regulations for safety, electromagnetic compatibility, and, where applicable, telecommunication end devices, as well as the specification information. Information on which cables and accessories are permitted for the installation can be obtained from Lumberg Automation™ or is contained in this manual.

## <span id="page-11-0"></span>2.2 Qualified personnel

The configuration, installation, start-up, maintenance and testing of the LioN Link system may only be performed by a qualified electrician who is familiar with the safety standards in automation technology.

The personnel requirements are based on the requirement profiles described by ZVEI, VDMA, or equivalent organizations.

Only electricians who are familiar with the content of this manual are authorized to install and maintain the described LioN Link system. These are persons who

- **based on their technical training, knowledge, and experience, and their** knowledge of the pertinent standards, can evaluate the work to be carried out and identify any potential risks or
- **based on working for several years in a related sector, have the same** level of knowledge as they would have from the relevant technical training.

Only Belden Deutschland GmbH – Lumberg Automation™ – is permitted to make changes to the hardware or software of the products that go beyond the scope of this manual.

## **A** WARNING

Making unqualified changes to the hardware or software, or non-adherence to the warning information contained in this manual, can result in serious personal injury or damage to equipment.

## <span id="page-14-0"></span>3 System description

### <span id="page-14-1"></span>3.1 About the LioN Link module series

LioN (Lumberg I/O Network) Link is a modular system for decentralized use in a rough industrial environment for easy handling of the I/O data in a superordinate EtherNet/IP network. The system is particularly useful for locations of use with high I/O concentrations in distributed assemblies.

The LioN Link system comprises of a BusHead and various field busindependent I/O modules. The maximum extent of the link systems is 100 m per link connection. In other words, the maximum extent is 200 m for 2 connections.

The very compact dimensions and the low weight of the modules make deployment in cramped conditions on robot devices possible. LioN Link's degree protection class is IP 67.

The LioN Link BusHead 940 ESL 611 EIP supports the EtherNet/IP protocol and connects the I/O modules from the LioN Link system with the control system. The integrated 2-port switch additionally supports bus topology in addition to the previously typical star topology. In addition to this, the modules support the DLR (Device Level Ring) redundancy function in ring topologies. With this function, if the connection is interrupted, the modules immediately switch to an alternative ring segment and thus ensure interruption-free operation. Monitoring of the physical connection is bacon-based, as per the EtherNet/IP specification.

Each line can be extended to included up to 15 I/O modules. The distances between 2 Link nodes is arbitrary. The permissible total length per strand must not be exceeded. When using the maximum expansion, an additional feed of system/sensor supply voltage is possible via T-pieces and/or on the last LioN Link node.

## <span id="page-15-0"></span>3.2 Product overview

#### <span id="page-15-1"></span>3.2.1 Module overview

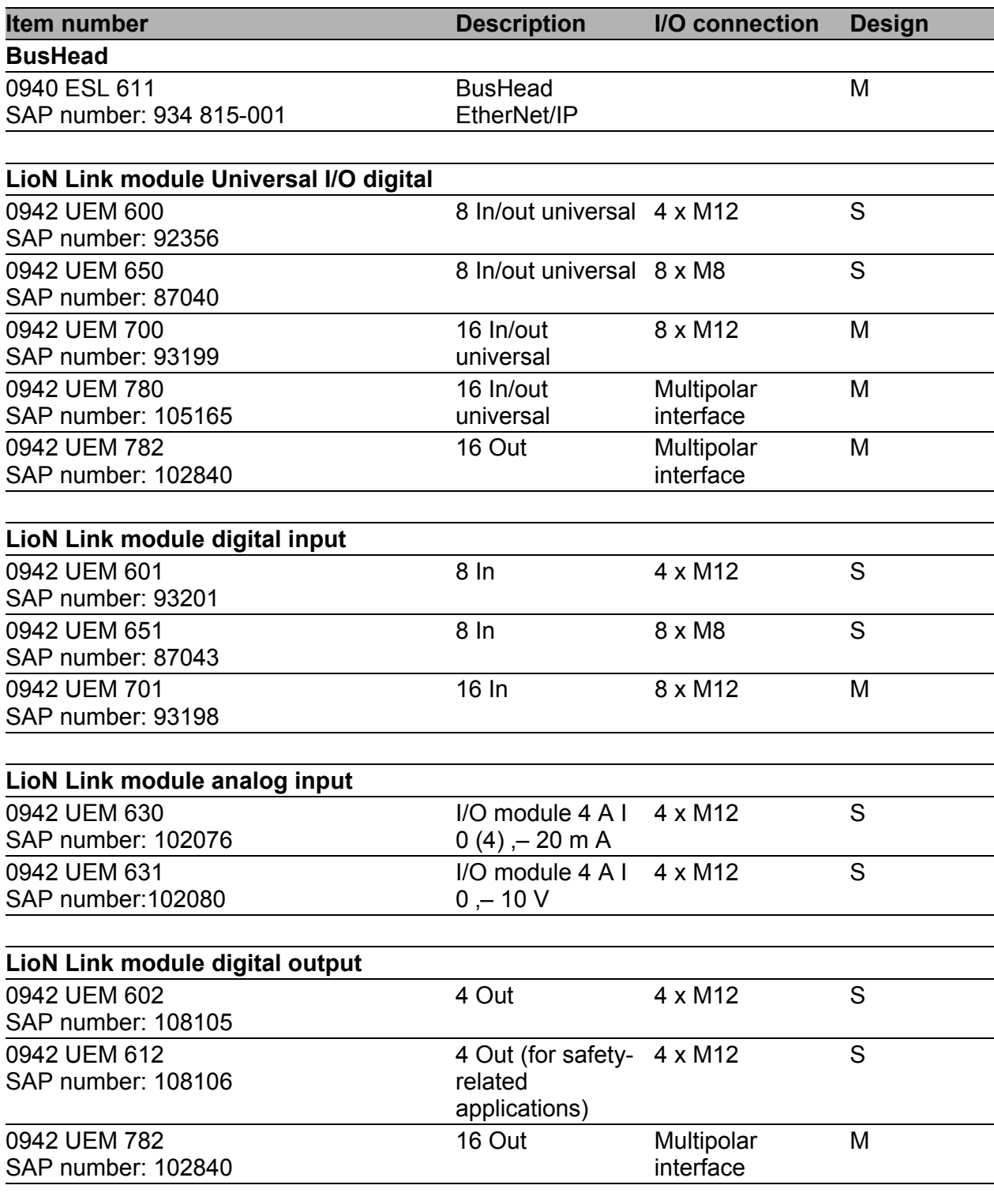

*Table 2: Overview of LioN Link modules*

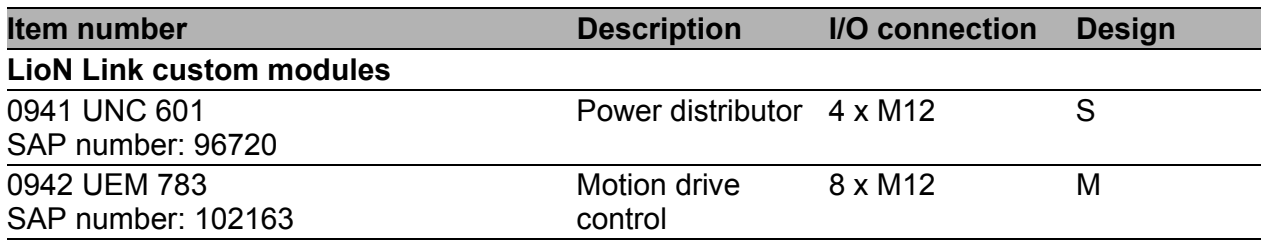

*Table 2: Overview of LioN Link modules*

## <span id="page-18-0"></span>4 Assembly and wiring

### <span id="page-18-2"></span><span id="page-18-1"></span>4.1 General information

 $\Box$  Mount the module on a level surface with at least 2 screws.

 $\Box$  Use washers for all fastening methods as per DIN 125.

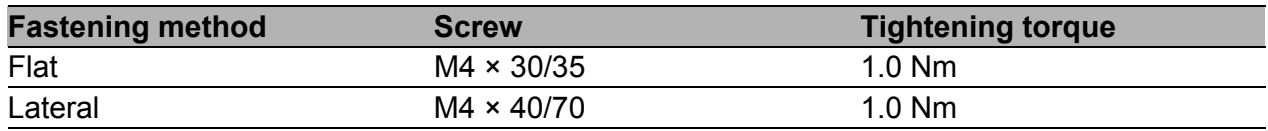

#### *Table 3: Fastening methods*

The module has a ground connection with an M4 thread to dissipate interference currents and for EMC immunity.

- $\Box$  Connect the module with a low-impedance connection with the reference ground.
	- When using a grounded mounting surface, you can make the connection directly via the fixing screws; this does not apply for lateral connection.
	- In case of a non-grounded mounting surface, or lateral connection, use a ground strap or a suitable PE conductor. To do this, use an M4 screw to connect the ground strap or the PE line to the ground point and if possible locate a washer and a toothed lock washer below the fixing screw.

## <span id="page-19-0"></span>4.2 Wiring

Observe the following specifications to ensure the best possible immunity and emission level of the LioN Link system:

- ▶ Use only shielded Can/DeviceNet thin-hybrid cables for LioN Link bus connections.
- Use at least shielded CAT 5e cable for EtherNet bus connections.
- **EX** Connection the modules to ground via their functional ground connections using a low-impedance connection.

<span id="page-20-0"></span>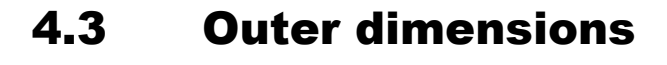

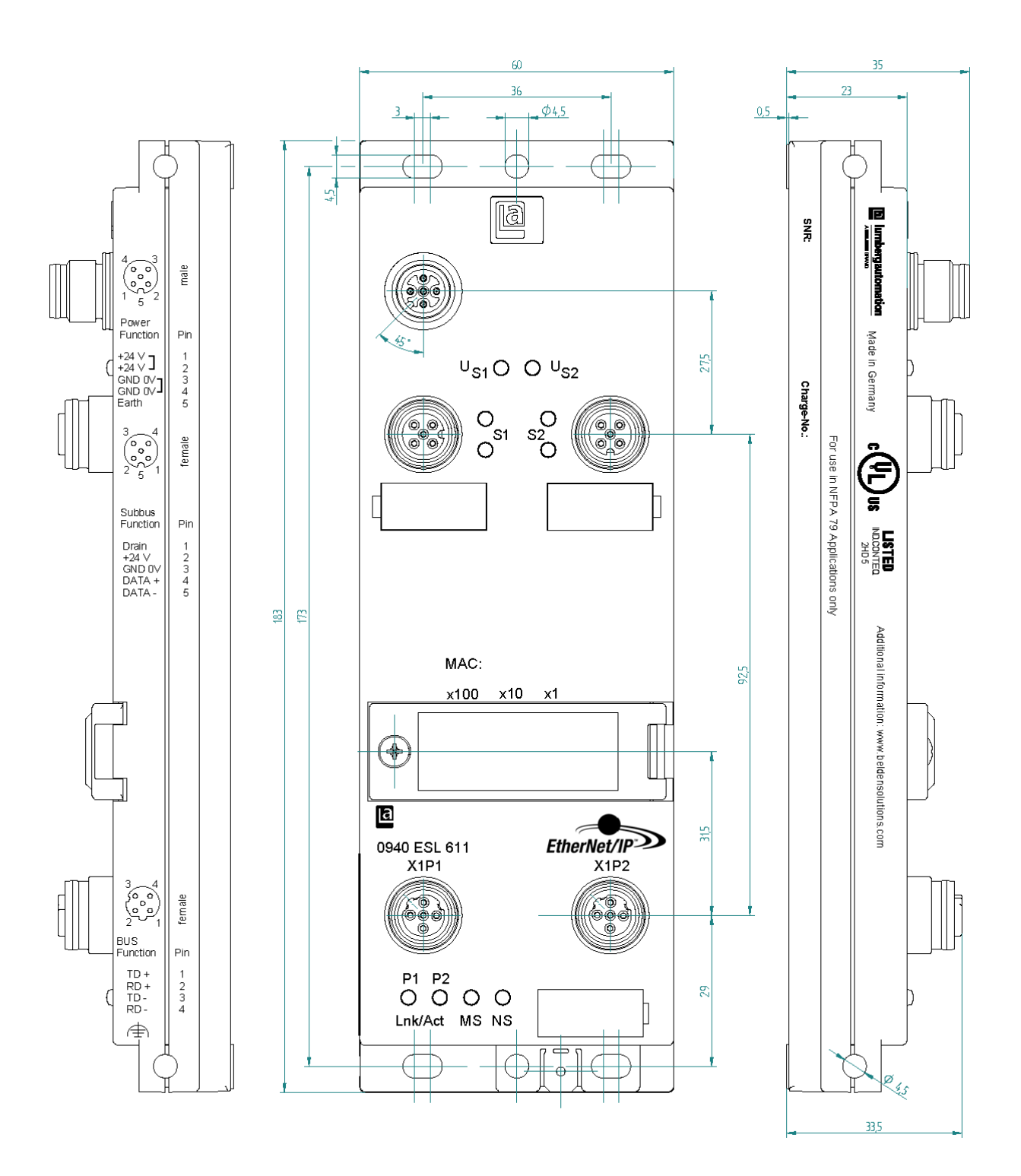

*Figure 1: Outer dimensions*

## <span id="page-21-0"></span>4.4 Port assignments

All the contact arrangements shown in this chapter show the frontal view of the connection area for the connectors.

#### <span id="page-21-1"></span>4.4.1 Connection assignment

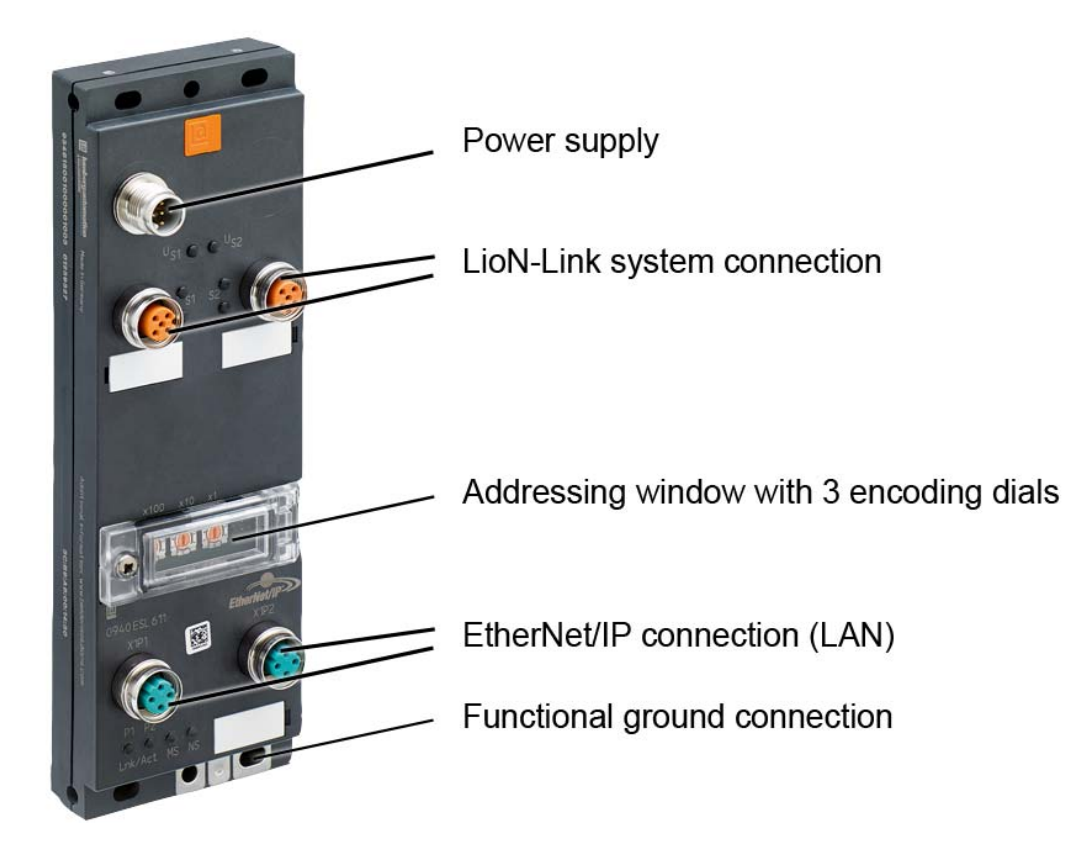

*Figure 2: Connection assignment*

#### <span id="page-21-2"></span>4.4.2 Power supply

- M12 connector, 5-pin, A-coded
- Color coding: gray

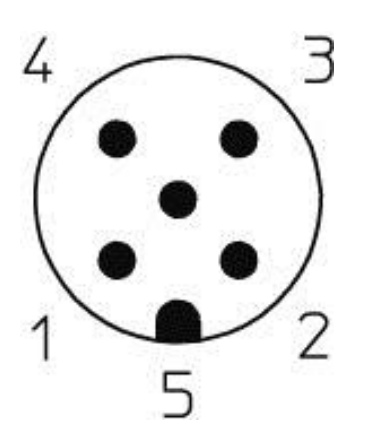

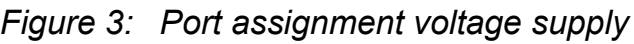

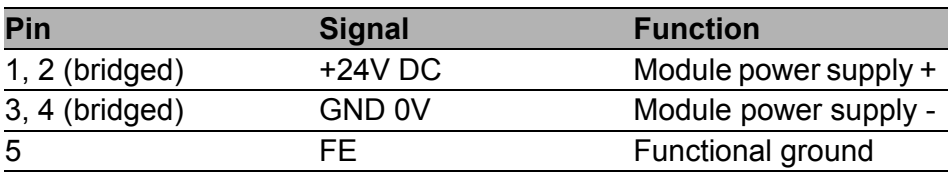

*Table 4: Port assignment voltage supply*

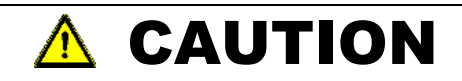

**Risk of destruction!** Never connect the power supply to the data cables.

#### $\overline{\mathbf{i}}$ **NOTE**

All M12 metal sleeves are electrically connection via functional ground.

#### <span id="page-22-0"></span>4.4.3 LioN Link

- M12 socket, 5-pin, A-coded
- Color coding: orange

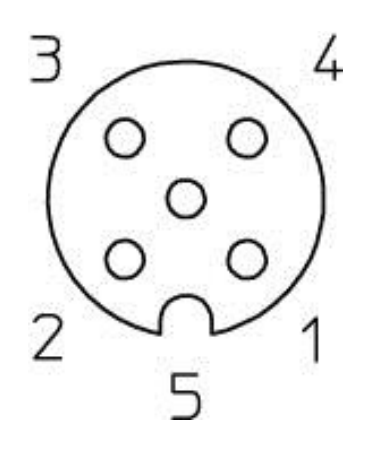

*Figure 4: Port assignment LioN Link*

| <b>Signal</b> | <b>Function</b>                            |
|---------------|--------------------------------------------|
| <b>DRAIN</b>  | Shield                                     |
| $+24V$ DC     | Subbus line 1 or 2 – module power supply + |
| <b>OV GND</b> | Subbus line 1 or 2 – module power supply - |
| DATA+         | LioN Link data communication +             |
| DATA-         | LioN Link data communication -             |
|               |                                            |

*Table 5: Port assignment LioN Link*

# **i** NOTE

<span id="page-23-0"></span>All M12 metal sleeves are electrically connection via functional ground.

#### 4.4.4 Addressing window

Configure the IP address manually using the 3 encoding dials in the addressing window (see ["IP address" on page 26](#page-29-0)).

#### <span id="page-23-1"></span>4.4.5 EtherNet

- ▶ M12 socket, 4-pin, D-coded
- Color coding: mint green

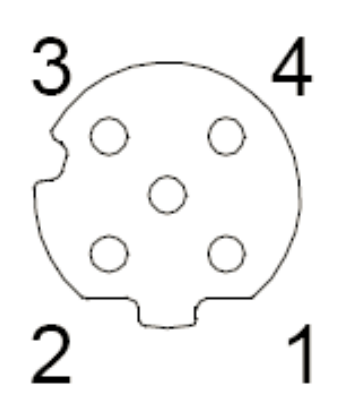

*Figure 5: Port assignment EtherNet*

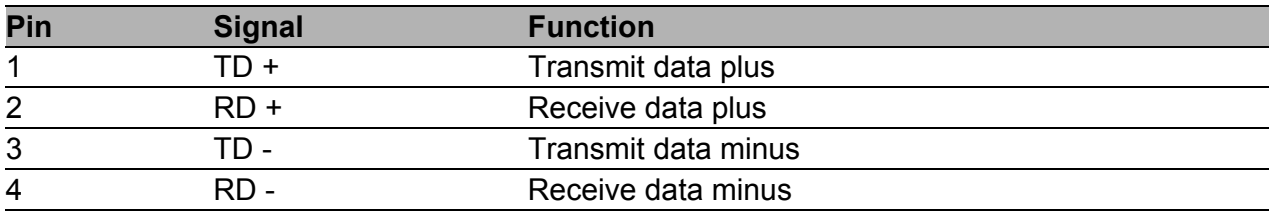

*Table 6: Port assignment EtherNet*

NOTE

All M12 metal sleeves are electrically connection via functional ground.

#### <span id="page-24-0"></span>4.4.6 Functional ground

Information on the reference earth is provided in the assembly instructions (see ["General information" on page 15\)](#page-18-2).

#### <span id="page-24-1"></span>4.4.7 Intermediate voltage feed

When planning a machine or system, note that intermediate feeding of the supply voltage may be necessary for the I/O modules' electronics and sensor system.

If the power supply is not sufficient, the I/O modules output a diagnostic message. The warning limit for diagnostics is at approx. 19 V DC.

#### <span id="page-25-0"></span>4.4.8 T-distributors for intermediate power feed

An easy way of providing an intermediate power feed to an I/O module is the use of the 0906 UTP 104 T-distributor. The internal wiring of the T-distributor is shown in the following drawing. The T-distributor is bolted onto the input of an I/O module (M12 connector).

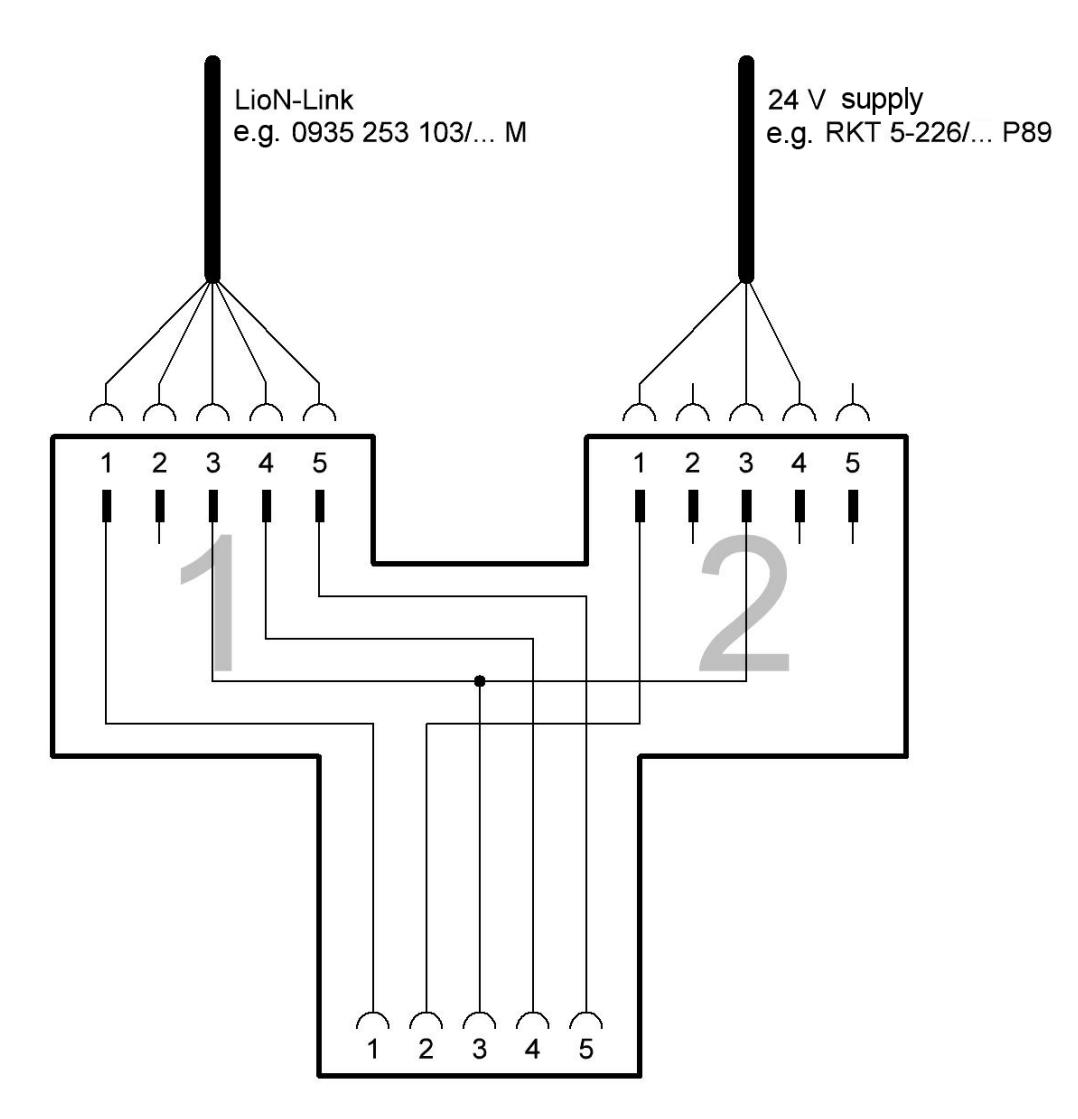

*Figure 6: T-distributors for intermediate power feed*

#### <span id="page-25-1"></span>4.4.9 Voltage drop and intermediate power feed

To calculate the expected voltage drop and location for the intermediate power feed, Belden provides a calculation table as an XLS file in its download area:

http://www.beldensolutions.com/en/Service/download\_center/

The table determines the voltage drop in the line based on the power draw of the I/O modules and the sensor system, as well as the cable lengths and cable diameters for the LioN Link lines. Parallel to this, the table names the I/O module that requires an intermediate power feed.

| E Microsoft Excel - Konfigurator Zw-Einspeisung LioN-Link 2.15.xls                                                                          |                                          |                                                                                         |                                     |                               |                                    |                    |            |                                                   |            |            |                          |                                        |                              |                              |                                                                     |                                                                                 |                     |
|----------------------------------------------------------------------------------------------------|------------------------------------------|-----------------------------------------------------------------------------------------|-------------------------------------|-------------------------------|------------------------------------|--------------------|------------|---------------------------------------------------|------------|------------|--------------------------|----------------------------------------|------------------------------|------------------------------|---------------------------------------------------------------------|---------------------------------------------------------------------------------|---------------------|
| [3] Datei Bearbeiten Ansicht Einfügen Format Extras Daten Eenster 2                                                                         |                                          |                                                                                         |                                     |                               |                                    |                    |            |                                                   |            |            |                          |                                        |                              |                              |                                                                     |                                                                                 | Frage hier eingeben |
| in Bid A (少級) & 心遇 J の · O · 图 ● E · 小川 油 小75% × 2 j i Fostger 55 Roman                                                                     |                                          |                                                                                         |                                     |                               |                                    |                    |            |                                                   |            |            |                          |                                        |                              |                              | E12 E F K Ⅱ IE E H H H M m € 12 G i k (K H = Δ A - Δ -              |                                                                                 |                     |
| Länge1 +<br>W                                                                                                    | fx 20<br>C.                              | D                                                                                       | E                                   | E                             |                                    |                    |            |                                                   |            |            |                          |                                        |                              |                              |                                                                     |                                                                                 | $\vee$              |
| Ausdehnung des LioN-Link-Systems in Abhängigkeit vom Spannungsabfall sowie von der Strombelastbarkeit der Steuerleitungen                   |                                          |                                                                                         |                                     |                               |                                    |                    |            |                                                   |            |            |                          |                                        |                              |                              |                                                                     |                                                                                 |                     |
| Startworte<br>Eingangsspannung Ue<br>Uemin für UEM<br>Imaxfür Dushead<br>Imax für Link-Module<br>Uamax (berechnet)<br>Ulamax (man. Vorgabe) | 24.0<br>19,5<br>$\frac{3,0}{3,0}$<br>3,0 | Testversion: 2.15<br>Abtrage Zwischeneinspeisung abhängig von STL-Typ u.n.d StromModico |                                     |                               |                                    | Lumberg JO Network |            |                                                   |            |            |                          |                                        |                              |                              |                                                                     |                                                                                 |                     |
| empt. Absicherung                                                                                                    |                                          |                                                                                         |                                     |                               |                                    |                    |            |                                                   |            |            |                          |                                        |                              |                              |                                                                     |                                                                                 |                     |
|                                                                                                    |                                          |                                                                                         |                                     | 20<br>25                      | $\overline{\mathbf{3}}$            |                    |            |                                                   |            |            |                          |                                        |                              | <b>TOP</b>                   |                                                                     |                                                                                 |                     |
|                                                                                                    |                                          |                                                                                         |                                     |                               |                                    |                    |            | Letungslänge im Link-Zweig in Meter               |            |            |                          |                                        |                              |                              |                                                                     |                                                                                 |                     |
|                                                                                                    |                                          |                                                                                         |                                     |                               |                                    |                    |            | Kanal-Stromaufnahme                               |            |            |                          |                                        | <b>Summen-</b><br>strom      |                              |                                                                     | <b>Seasons</b>                                                                  |                     |
| Systemaufbau                                                                                                    | Zwischen-<br>einspeisung                 | Eingangs-<br>spannung U in<br>[V]                                                       | Modultyp<br>STL-Typ                 | Leitungs-<br>Llinge<br>in [m] | <b>DI7</b>                         | D16                | <b>DI5</b> | <b>D14</b><br>DB<br>DI15 DI14 DI12 DI12 DI11 DI10 | <b>DI2</b> | DI1<br>DE. | <b>D10</b><br><b>DII</b> | Modul-<br>strom-<br>aufnahme<br>in [A] | max. 1.0<br>A)<br>in.<br>[A] | Spannungs-<br>fall<br>in [V] | Seamwegsfall<br>in [X] bezogen<br>auf Einspeisung<br><b>Buskopf</b> | <b>TAU</b><br>in [X] bezogen au<br>vorhorgehonde<br>Modulainspeise.<br>spannung |                     |
| Buskopf                                                                                                    |                                          |                                                                                         | 24,00 0340 PSL 601 Profiless        | $\overline{\phantom{a}}$      |                                    |                    |            |                                                   |            |            |                          |                                        |                              |                              |                                                                     |                                                                                 |                     |
|                                                                                                    |                                          |                                                                                         |                                     |                               |                                    |                    |            |                                                   |            |            |                          |                                        |                              |                              |                                                                     |                                                                                 |                     |
| Link-Leitung 1                                                                                                    |                                          |                                                                                         | $\blacktriangledown$<br>$m$ 253     | 20                            |                                    |                    |            |                                                   |            |            |                          |                                        | 0.47                         | 0,99                         | 4.11                                                                | 4.11                                                                            |                     |
| Modul 1                                                                                                    | <b>F</b> Zeichenbegeling                 |                                                                                         | 23,01 0542 UEM 600.4.MIZ / 804      |                               | Leitungslänge                      | 0,05               | 0,05       | 0,05<br>0,05                                      | 0,05       | 0,05       | 0,05                     | 0,47                                   |                              |                              |                                                                     |                                                                                 |                     |
|                                                                                                    |                                          |                                                                                         |                                     |                               | bitte hier die Link-               |                    |            |                                                   |            |            |                          |                                        |                              |                              |                                                                     |                                                                                 |                     |
|                                                                                                    |                                          |                                                                                         |                                     |                               | Leitungslänge in<br>Meter eingeben |                    |            |                                                   |            |            |                          |                                        |                              |                              |                                                                     |                                                                                 |                     |
| Link-Leitung 2                                                                                                    |                                          |                                                                                         | $\mathbf{r}$<br>mass                |                               |                                    |                    |            |                                                   |            |            |                          |                                        | 0,00                         | 0.00                         | 0.00                                                                | 0.00                                                                            |                     |
| Modul 2                                                                                                    | $\Gamma$ 2 strctcashopsimag              | 23,01 buis                                                                              |                                     | ◾                             |                                    |                    |            |                                                   |            |            |                          |                                        |                              |                              |                                                                     |                                                                                 |                     |
|                                                                                                    |                                          |                                                                                         |                                     |                               |                                    |                    |            |                                                   |            |            |                          |                                        |                              |                              |                                                                     |                                                                                 |                     |
| Link-Leitung 3                                                                                                    |                                          |                                                                                         | $\vert \mathbf{v} \vert$<br>an asa  |                               |                                    |                    |            |                                                   |            |            |                          |                                        | 0,00                         | 0,00                         | 0,00                                                                | 0,00                                                                            |                     |
| Modul 3                                                                                                    | <b>F</b> Zwischeningstreep               | 23,01 hois                                                                              |                                     | $\overline{\phantom{a}}$      |                                    |                    |            |                                                   |            |            |                          | n                                      |                              |                              |                                                                     |                                                                                 |                     |
|                                                                                                    |                                          |                                                                                         |                                     |                               |                                    |                    |            |                                                   |            |            |                          |                                        |                              |                              |                                                                     |                                                                                 |                     |
| Link-Leitung 4                                                                                                    |                                          |                                                                                         | $\vert \mathbf{v} \vert$<br>STL 253 |                               |                                    |                    |            |                                                   |            |            |                          |                                        | 0,00                         | 0,00                         | 0.00                                                                | 0,00                                                                            |                     |
| Modul 4                                                                                                    | T Zeicheseinspeitung                     | 23,01 bob                                                                               |                                     | $\left  \mathbf{v} \right $   |                                    |                    |            |                                                   |            |            |                          | $\Omega$                               |                              |                              |                                                                     |                                                                                 |                     |
|                                                                                                    |                                          |                                                                                         |                                     |                               |                                    |                    |            |                                                   |            |            |                          |                                        |                              |                              |                                                                     |                                                                                 |                     |
|                                                                                                    |                                          |                                                                                         |                                     |                               |                                    |                    |            |                                                   |            |            |                          |                                        |                              |                              |                                                                     |                                                                                 |                     |
| Link-Leitung 5                                                                                                    |                                          |                                                                                         | $\pmb{\mathbf{v}}$<br>ITL 253       |                               |                                    |                    |            |                                                   |            |            |                          |                                        | 0,00                         | 0,00                         | 0.00                                                                | 0.00                                                                            |                     |
| Modul 5                                                                                                    | <b>F</b> Zvichochrpvirwy                 | 23,01 hair                                                                              |                                     | $\overline{\phantom{a}}$      |                                    |                    |            |                                                   |            |            |                          | $\overline{0}$                         |                              |                              |                                                                     |                                                                                 |                     |
|                                                                                                    |                                          |                                                                                         |                                     |                               |                                    |                    |            |                                                   |            |            |                          |                                        |                              |                              |                                                                     |                                                                                 |                     |
| Link-Leitung 6                                                                                                    |                                          |                                                                                         | $\blacktriangledown$<br>an ass      |                               |                                    |                    |            |                                                   |            |            |                          |                                        | 0,00                         | 0,00                         | 0,00                                                                | 0.00                                                                            |                     |
| Modul 6                                                                                                    | Г геологирова                            | 23,01 hois                                                                              |                                     | $\overline{\phantom{a}}$      |                                    |                    |            |                                                   |            |            |                          | $\Omega$                               |                              |                              |                                                                     |                                                                                 |                     |
|                                                                                                    |                                          |                                                                                         |                                     |                               |                                    |                    |            |                                                   |            |            |                          |                                        |                              |                              |                                                                     |                                                                                 |                     |
|                                                                                                    |                                          |                                                                                         |                                     |                               |                                    |                    |            |                                                   |            |            | $\vert$ C                |                                        |                              |                              |                                                                     |                                                                                 |                     |
| It ( ) N Formular Spannungsfall / Vorgaben / Stückliste /                                                                                   |                                          |                                                                                         |                                     |                               |                                    |                    |            |                                                   |            |            |                          |                                        |                              |                              |                                                                     |                                                                                 |                     |

*Figure 7: Computation table for voltage drop and intermediate power feed*

## <span id="page-28-0"></span>5 Starting operation

### <span id="page-28-1"></span>5.1 Electronic Data Sheet (EDS)

An EDS file is required for the configuration of a module in the control system.

 $\Box$  Download the EDS file from the Belden Web page, or request the EDS file from the Support Team.

The website address for the download is: http://www.beldensolutions.com/en/Service/download\_center/

The EDS file is provided as an archive file named EDS-V3.9-LumbergAutomation-0940ESL611 yyyymmdd. yyyymmdd stands for the file output date (year|month|day).

 $\Box$  Download this archive file and extract the EDS file with the same name.

 $\Box$  Install the EDS file with the aid of your controller manufacturer's hardware or network configuration tool.

After the installation, the modules are available in the hardware catalogs as a "General Purpose Discrete I/O" device.

### <span id="page-28-2"></span>5.2 Reading the MAC addresses

Each module has an unique MAC address assigned by the manufacturer that cannot be changed by the user. The MAC address is printed on the front of the module.

## <span id="page-29-0"></span>5.3 IP address

In delivery condition and after resetting to factory defaults, automatic configuration of the network address via DHCP (Dynamic Host Configuration Protocol) is set. The module retrieves the IP address and subnet mask from the DHCP server. No changes are required for automatic addressing: a DHCP server can reference the unique MAC address to always assign the same IP address to the module.

# **i** NOTE

The IP address can also be configured on the software side in the integrated web server (see ["The System page" on page 38](#page-41-0)).

With the rotary coding switch position 999, the module can be addressed at any time via the static IP address 192.168.1.1.

IPv4 addresses comprise of 4 dot-separated decimal blocks (e.g., 192.168.1.1). Each block has a length of 8 bits. This means that each block covers a value range of 0–255.

The IP address comprises of a network part and a host part. For different computers to be able to communicate directly, the network part of their IP address must be identical (subnet mask). In contrast to this, the host address must not be assigned multiple times on a network. For example, if an IP address of 192.168.1.1 is set for a module, the administration computer must have an IP address in the range 192.168.1.2 through 192.168.1.254. The subnet mask in this case is 255.255.255.0.

Use the 3 coding dials on the module for manual addressing. After the power supply is restored, the modules read the switch settings. The selected operation mode overwrites the stored settings.

An address is set via the rotary encoding switch only overrides the last octet of an IP address. Configuration of the first three octets is only possible via the web server.

The factory settings of the static network parameters are:

- **IP address:** 192.168.1.1
- Subnet mask: 255.255.255.0
- Gateway address: 0.0.0.0

The following settings are possible via the rotary encoding switch:

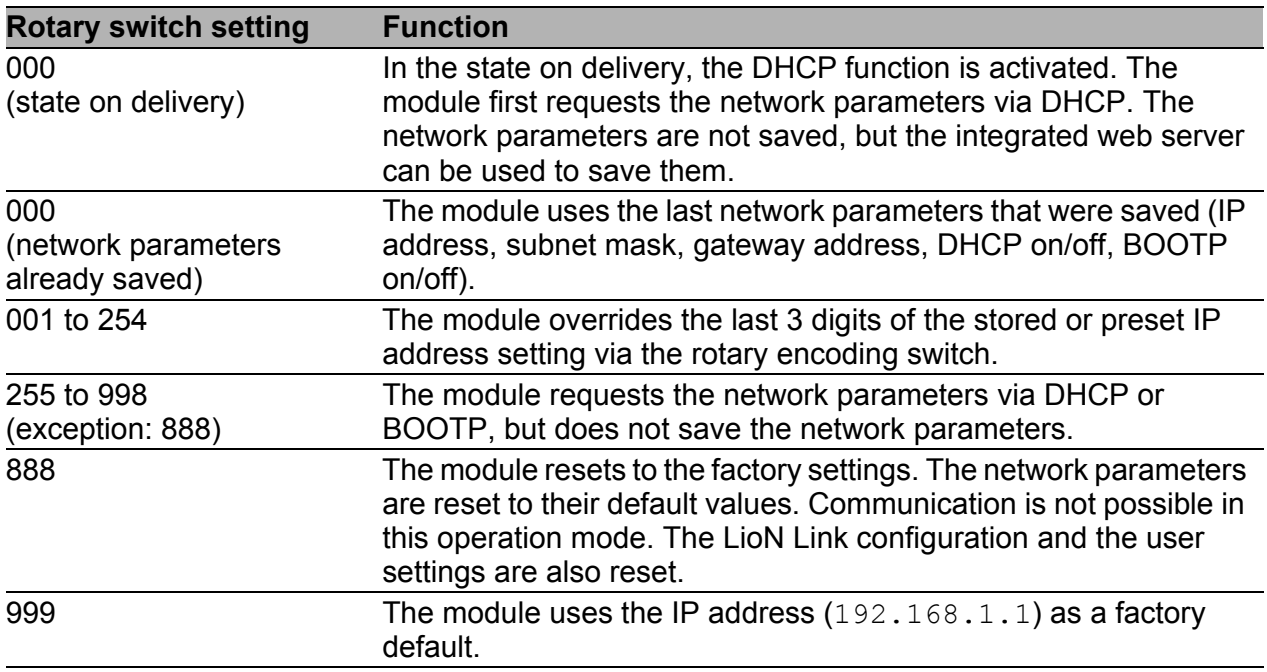

<span id="page-30-0"></span>*Table 7: Setting options for the rotary encoding switch* 

## <span id="page-32-0"></span>6 The integrated web server

The BusHead provides an integrated web server for configuration, monitoring and diagnostics. You have the option of accessing the websites stored on it by entering the address in a web browser. Internet Explorer version 10 or newer is supported.

 $\Box$  To do this, replace the  $[IP-Address]$  placeholder with the IP address of the relevant module.

### <span id="page-32-1"></span>6.1 Login

- $\Box$  Please enter http://, followed by the BusHead's IP address in your web browser's address bar: http://[IP-Address].
- $\Box$  If the home page of the BusHead does not open, check your browser, firewall, and network settings. Setting the IP address is described in section ["IP address" on page 26.](#page-29-0) If the BusHead is no longer reachable, you can restore the factory setting via the rotary encoding switch. See table [7 on page 27.](#page-30-0)
- $\Box$  After entering the IP address in the web browser, authentication is not immediately necessary; a prompt is displayed as needed (depending on the action). Every user thus has read permissions. Admin or write permissions are required to change access credentials, or save configurations. In state on delivery, the following user level is defined:
	- Name: "admin", Password: "private" (Admin/Write)

# **i** NOTE

When you login as "admin" you can change the name and password for the login. We urgently recommend changing the access data for access to the BusHead web server.

## <span id="page-33-0"></span>6.2 The Home page

This page is the starting point for accessing the integrated web server.

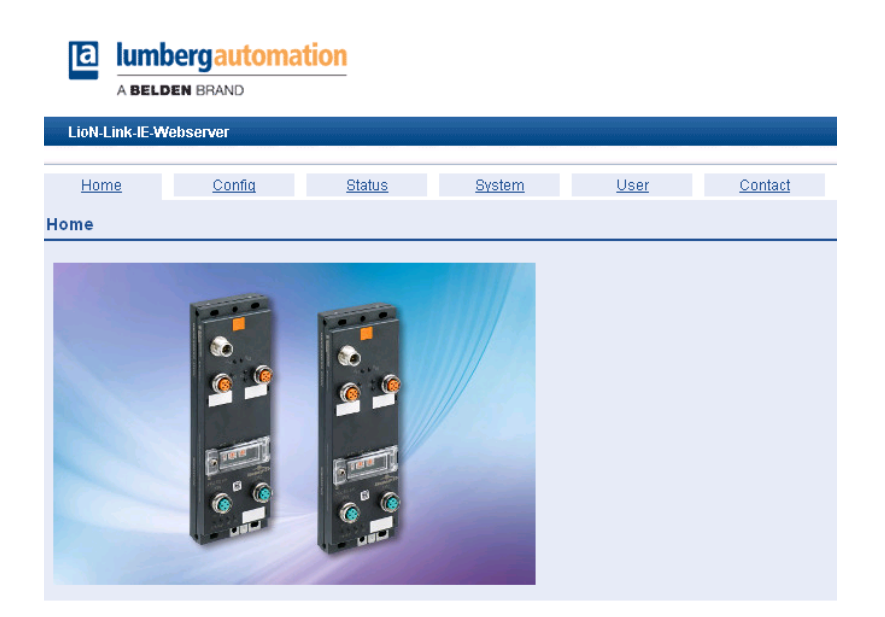

## <span id="page-33-1"></span>6.3 The Configuration page (Config)

In the "Stored Configuration" list, the integrated web server displays the modules planned in the BusHead. You can plan the target configuration by selecting the I/O modules in column "module" and their physical location in column "Sublink - Module Slot".

The BusHead handles the configuration when you press the "Save to Device" button.

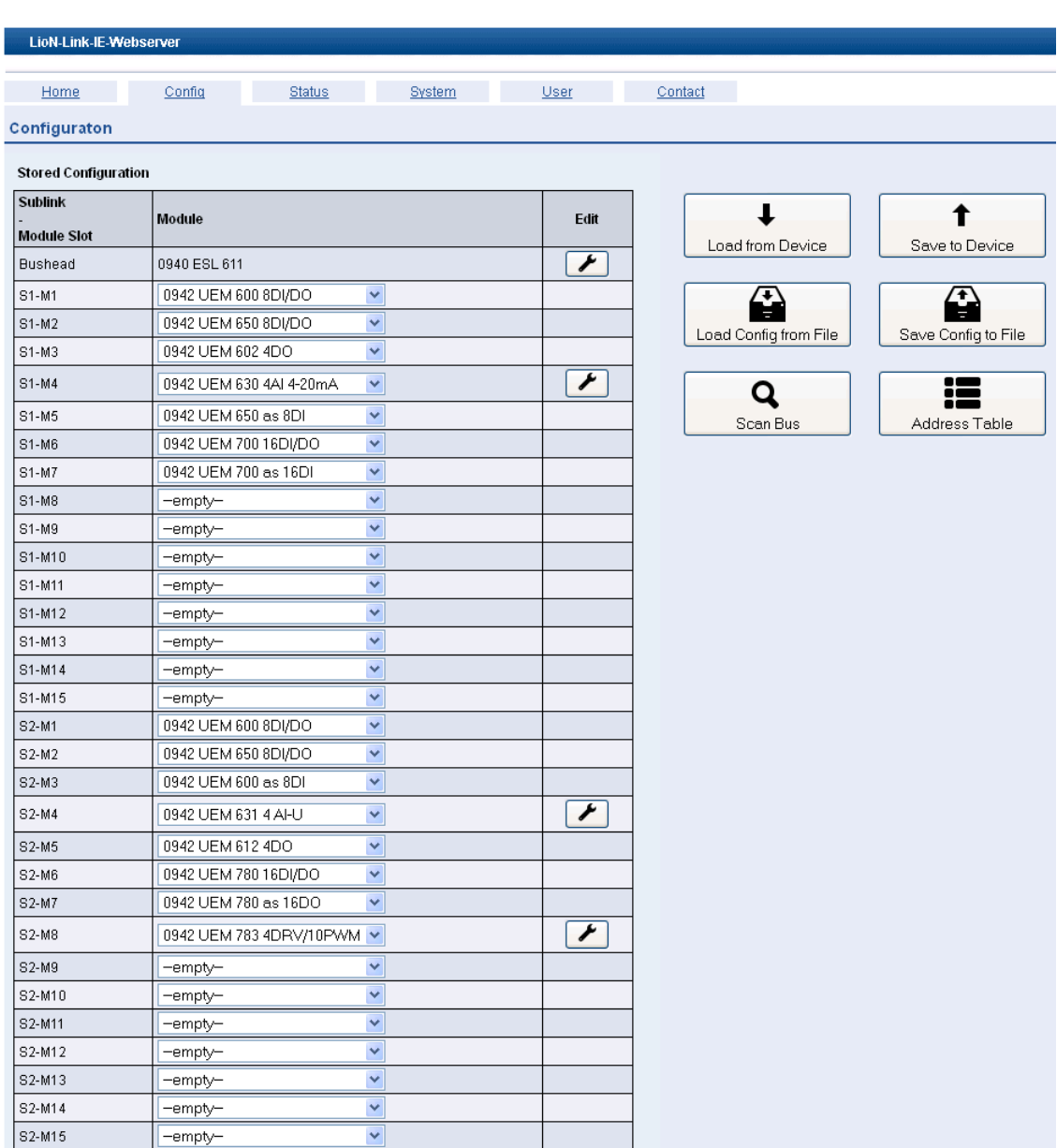

#### <span id="page-34-0"></span>6.3.1 Scan bus

Clicking this button reboots the connected I/O modules. Subsequently, the BusHead compares the actual configuration with the previously stored target configuration. The actual configuration is shown in column "Scanned", while the existing differences to the stored target configuration are marked in red.

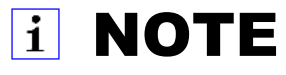

Unsaved configuration changes made previously are lost on using ScanBus.

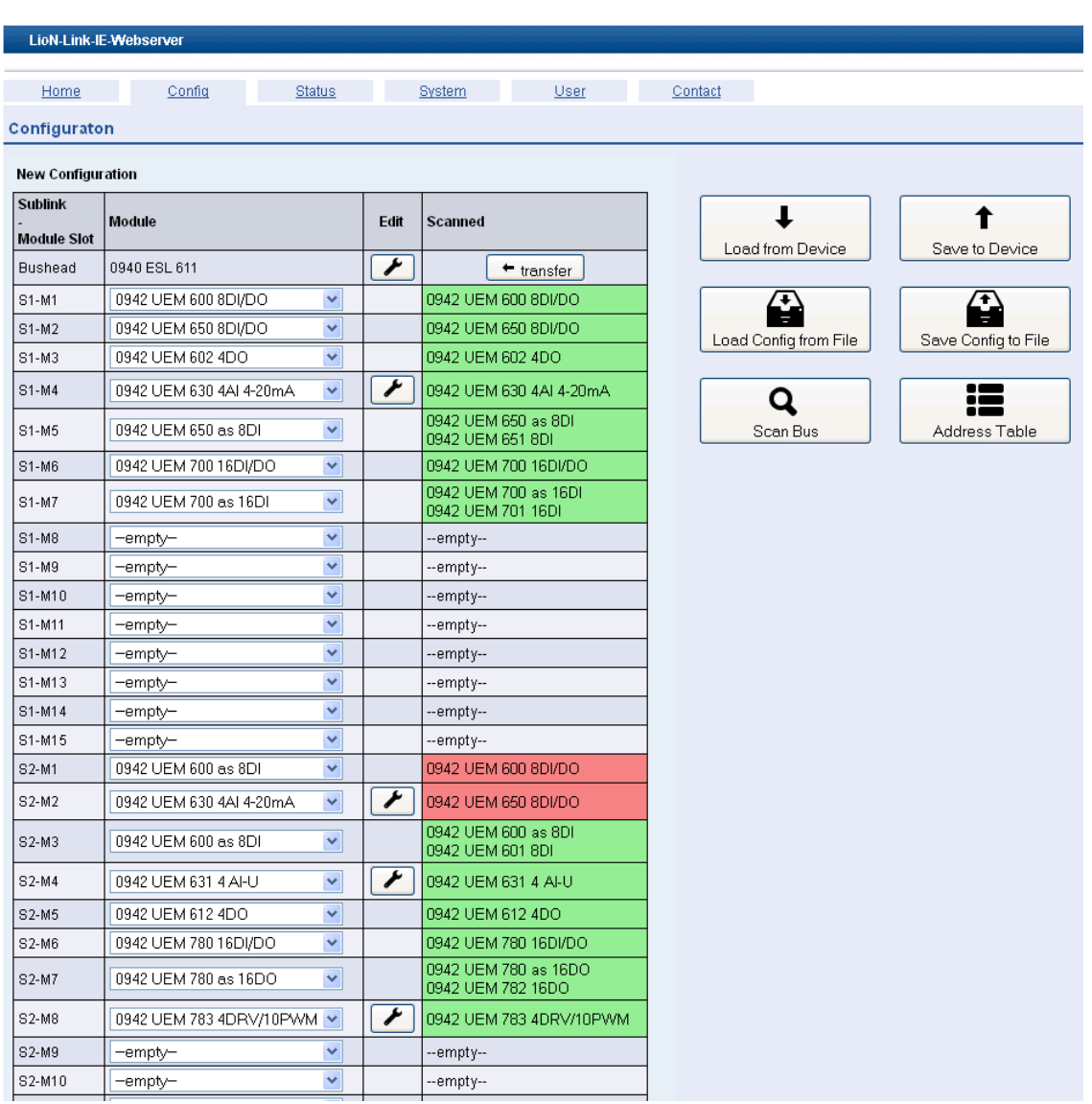

The actual configuration can be adopted as the target configuration by pressing the "transfer" button. The configuration is adopted by clicking the "Save to Device" button.

#### <span id="page-35-0"></span>6.3.2 Load from Device

Pressing this button queries the current module configuration/parameterization.

#### <span id="page-35-1"></span>6.3.3 Save to Device

Pressing this button loads the configuration/parameterization of the BusHead and the I/O modules into the BusHead's memory.
#### 6.3.4 Load Config from File

Pressing this button loads a saved configuration file from an external storage medium (e.g., PC or network drive) on the BusHead. If you need to replace the BusHead, this option gives you the ability to restore previously saved configurations. To finally activate the displayed configuration data, you need to use "Save Config to Device" to load the data into the BusHead's memory and then reset to activate.

#### 6.3.5 Save Config to File

Clicking this button saves the current configuration/parameterization of the BusHead and I/O modules in a file. You can then load the stored data on a compatible or identical BusHead.

#### 6.3.6 Settings

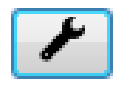

The "Settings" button is used to call the BusHead or I/O module parameters.

#### ■ BusHead

The following figure illustrates the configurable BusHead parameters:

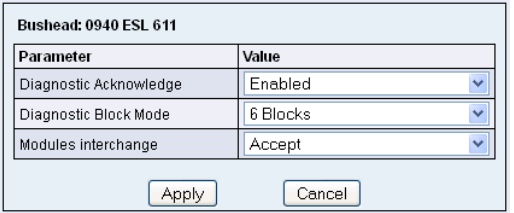

The functions "Diagnostic Acknowledge" and "Diagnostic Block Mode" are described in chapter ["Diagnostics processing" on page 49.](#page-52-0) The "Modules Interchange" function can be used to detect I/O modules on the two LioN link strands replaced after commissioning. During commissioning, it is recommended to leave the "Modules Interchange" parameters at the "Accept" setting (default setting). In this mode it is possible to find the optimal structure and most favorable wiring solution for the LioN Link system.

After determining the final configuration, this setting should then be changed to "Do not accept" in order to detect swapping of I/O modules or the wiring immediately and check for the correct structure. This setting is not mandatory, since error-free operation of the system and the replacement of defective modules is possible in "Accept" mode.

# **i** NOTE

With the "Accept" setting, the modified actual configuration is adopted as the new target configuration when the system is restarted. Selecting "Do not accept" specifies the existing configuration!

#### II/O modules

Parameterization of the I/O modules is dependent on the module type. The "Settings" button is only shown for I/O modules where configurations can be changed.

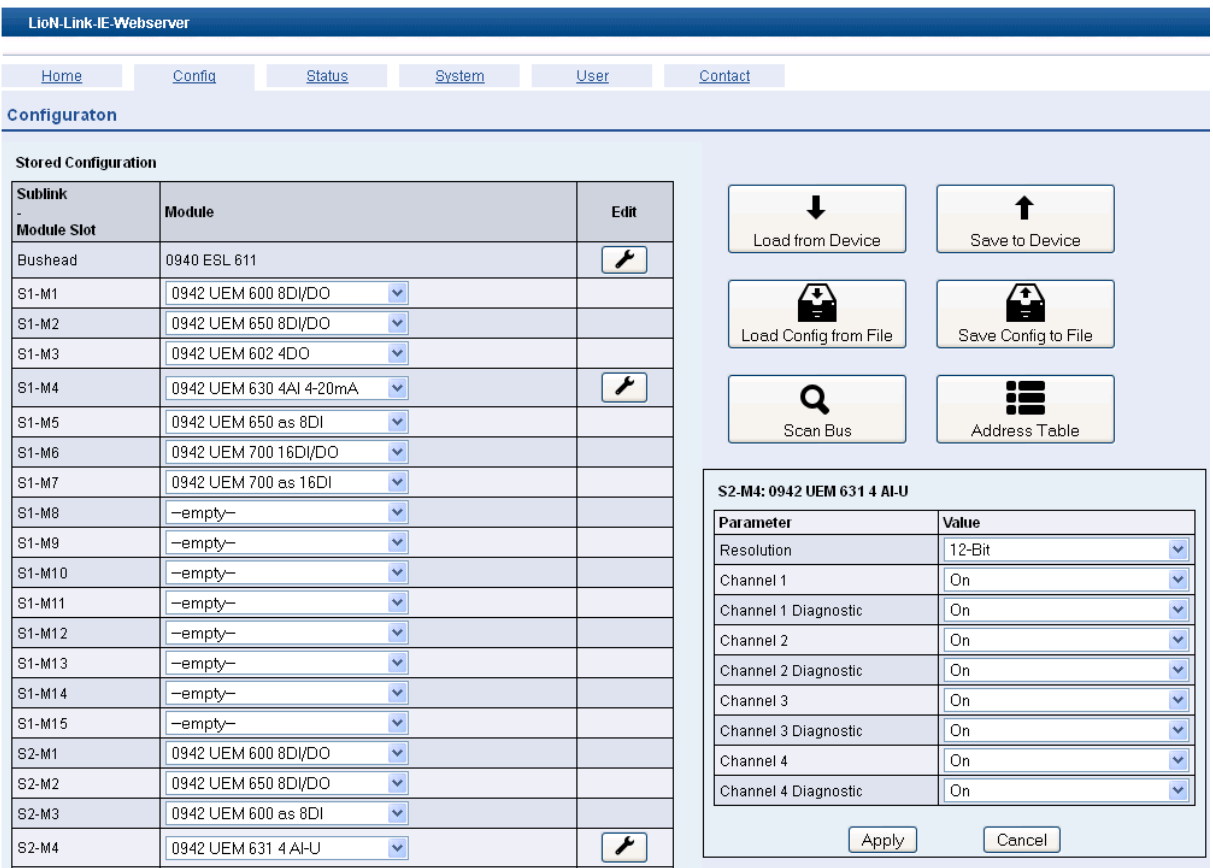

#### <span id="page-38-0"></span>6.3.7 Address Table

IO address table

The "Address Table" button opens the following window.

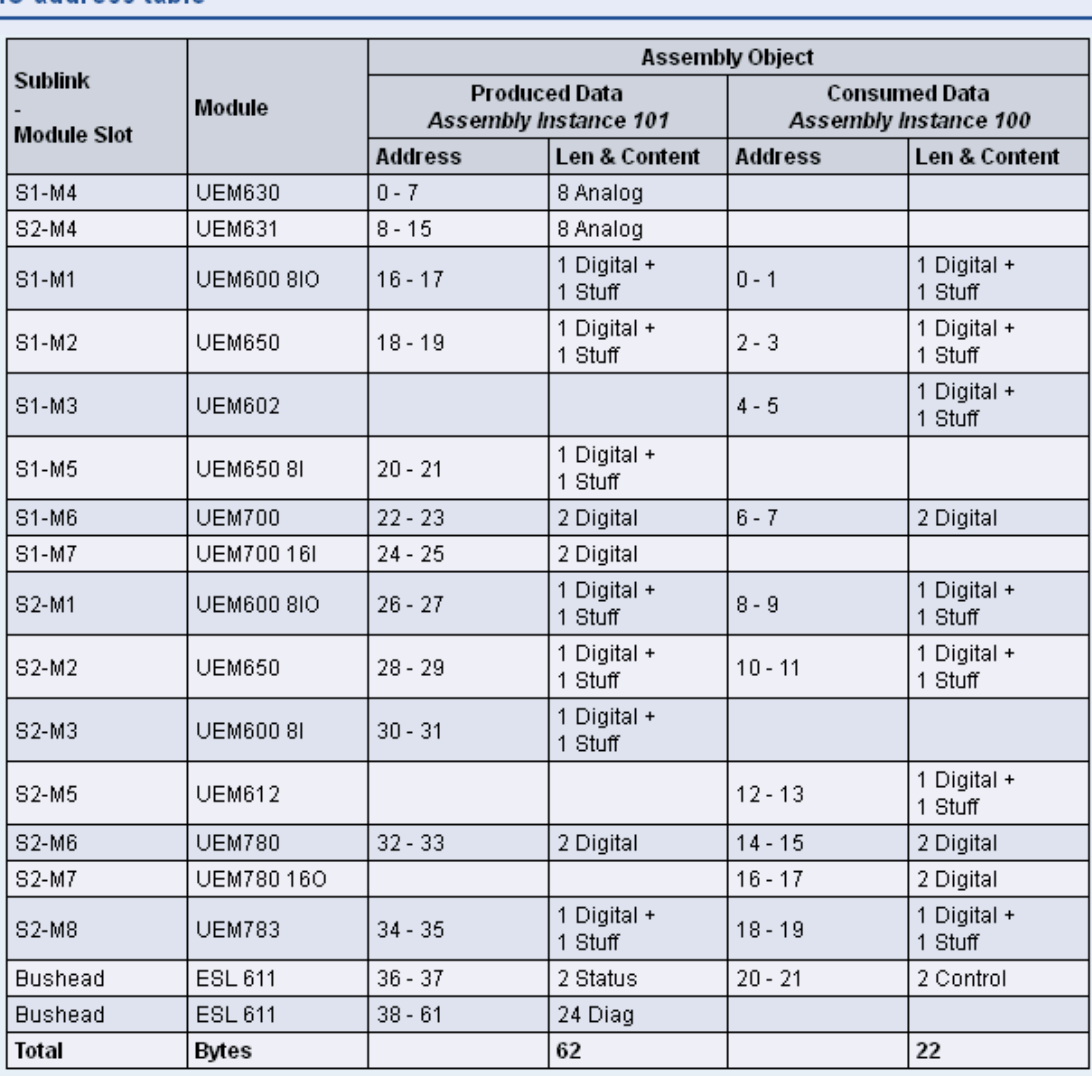

The "IO address table" table shows the address at which the data can be found for the respective modules. The current address table illustrates by way of example that a total of 62 bytes of data are sent from the BusHead to the controller. Conversely, 22 bytes are sent by the control unit to the BusHead.

The BusHead displays the address and data type (analog, digital) of the data bytes for each I/O module. The stuff bytes are used to pad data packets so that all data start at even addresses as per the "Word Alignment".

#### 6.3.8 LioN Link EtherNet/IP Offline Configurator

An Offline Configurator for configuring a LioN Link EtherNet/IP system without hardware is available on

http://www.beldensolutions.com/en/Service/download\_center/.

This can used to create a LioN-Link configuration file that can be loaded onto a BusHead.

## 6.4 The Status page

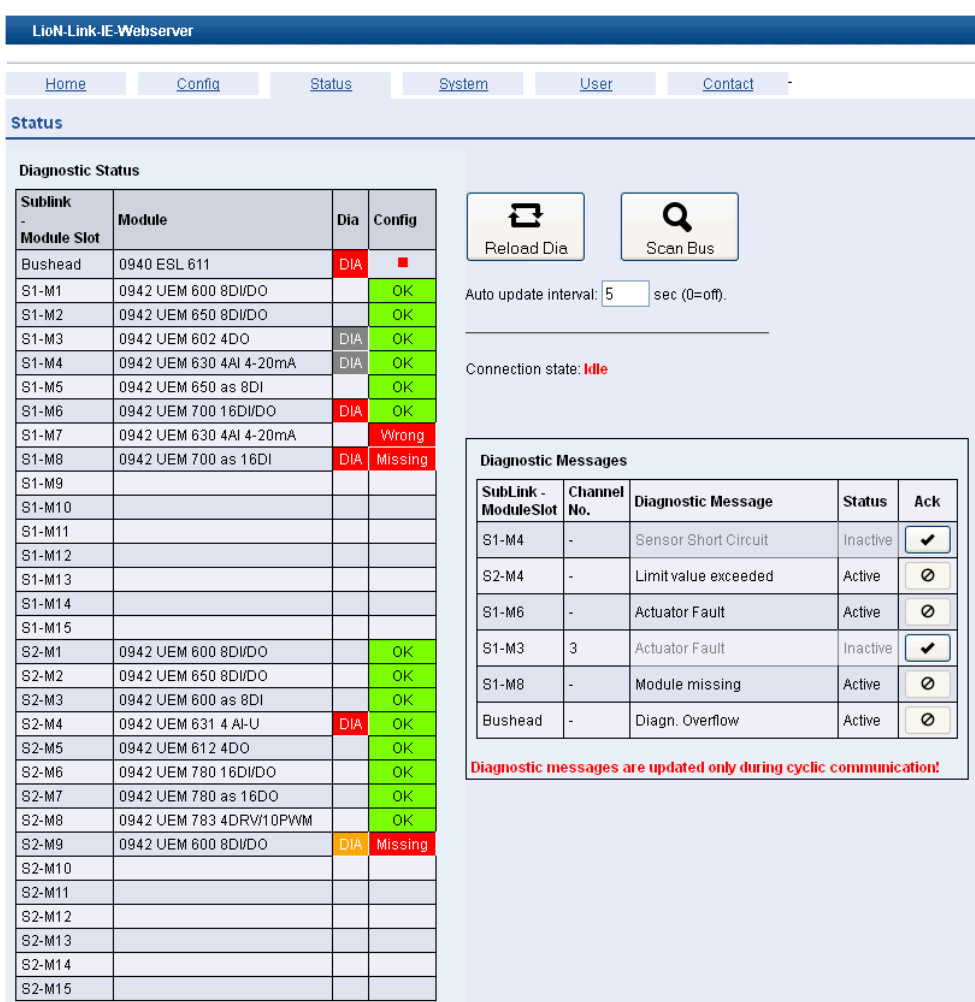

On this page the embedded web server shows you the "Diagnostic Status" of the LioN Link system. The left table lists the existing module configuration. Modules that report diagnostics are shown in red in the "Dia" column (with existing diagnostic message), yellow (without existing diagnostic message) or gray (diagnostics inactive).

Configuration errors are shown in the "Config" column. An incorrect module type is shown as "Wrong", a missing module as "Missing" and swapped modules are declared as "Interchanged".

The right hand table shows the "Diagnostic Messages" in cleartext. If you have write privileges (Admin/Write), you can click the button in the "Ack" column (Acknowledge) to acknowledge the diagnostics (see section ["Diagnostics processing" on page 49](#page-52-0)). However, this is only possible if Acknowledge Mode is enabled in the BusHead.

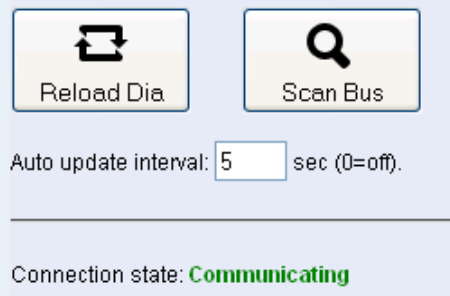

Clicking the "Reload Diag" button refreshes the diagnostic display. Since the display states are not updated automatically, you can use "Auto update interval" to configure a time for refreshing the website.

 If this is not desired, this function can be disabled using the "0" value. In case of a configuration change, the BusHead clears the diagnostic memory automatically if Acknowledge Mode is disabled. Is the BusHead is involved in cyclic communication, "Scan Bus" can be used to parse the LioN Link bus again.

The Connection state "Communicating" indicates cyclic communication with the controller. If the "Idle" state is shown, there is no exchange of process data with the controller.

# 6.5 The System page

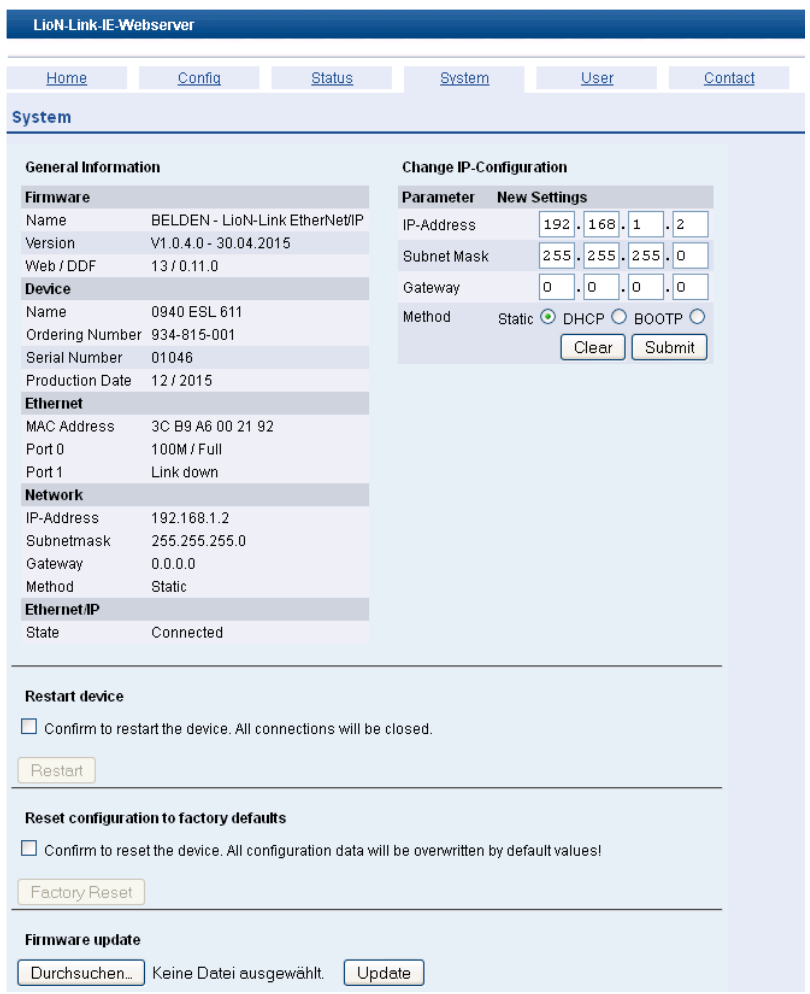

#### 6.5.1 General Information

In this table, the embedded web server shows you the current system information for the device. The "Firmware" section contains information about the software version, while the "Device" section contains the serial number and manufacturing date.

The "Ethernet" section shows the unique device address below "MAC Address" and "Port 0", and the state of the two LAN interfaces below "Port 1":

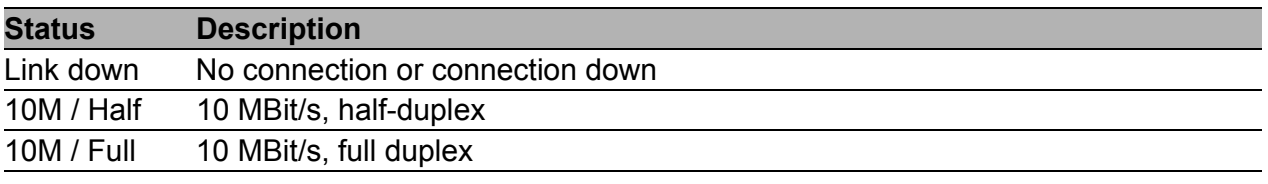

*Table 8: Status of the two LAN interfaces*

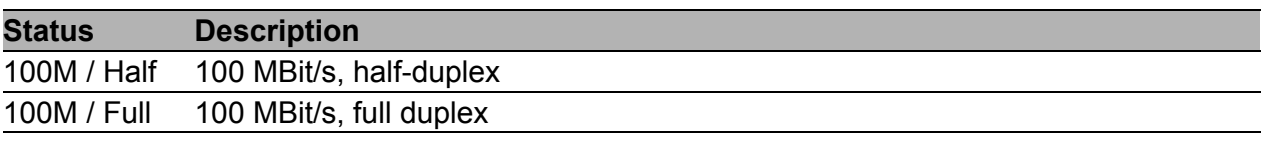

*Table 8: Status of the two LAN interfaces*

The "Network" section displays the network settings of the LAN interfaces.

#### 6.5.2 Change IP-Configuration

This table gives you the option of changing the network settings for the two LAN interfaces (Port 0 and Port 1).

# **i** NOTE

The IP address can also be set using the hardware via the dial encoders, for example, if the BusHead is inaccessible due to an incorrect network configuration (see chapter ["IP address" on page 26\)](#page-29-0).

- "IP-Address": If needed, you can use this input box to configure a different IP address for the BusHead (IPv4). Default setting: 192.168.1.1
- "Subnet Mask": You can use this input box to configure the subnet mask for the IPv4 network. In combination with the IP address, the subnet mask defines which IP addresses are on your own network, and which are accessible on other networks using a router. Default setting: 255.255.255.0
- "Gateway": You can use this input box to configure the IP address of the device which will act as the interface to the Internet or a parent network. Default setting: 0.0.0.0 (no interface defined)
- "Method": You can use these options boxes to configure the address assignment method:
	- "Static": The BusHead uses the manually entered, static IP address.
	- "DHCP": The BusHead retrieves its IP address automatically from a DHCP server.
	- "BOOTP": The BusHead retrieves its IP address automatically from a boot server.

Clicking the "Submit" button saves the IP configuration settings in the BusHead. The settings are applied the next time you restart.

#### 6.5.3 Restart device

Restart lets you restart the BusHead. All connections are interrupted! To reboot, check the box and click the "Restart" button.

#### 6.5.4 Reset configuration to factory defaults

This function causes a reset to the original factory settings. To perform a Factory Default Reset, check the box and click the "Factory Reset" button.

# **i** NOTE

A Factory Default Reset will erase all configuration data (network configuration, LioN Link configuration, user data).

This option is not required to reset the BusHead!

Only use this option if you want to restore the state on delivery. It is recommended to save the configuration data before using this option. See chapter [6.3](#page-33-0) ["The Configuration page \(Config\)" on page 30](#page-33-0).

#### 6.5.5 Firmware update

This section gives you the ability to update the device's firmware. You can perform a firmware update as needed to add newly developed modules or features to the BusHead. The firmware update is downloaded via EtherNet.

# **i** NOTE

Please note the following description of the firmware update; failure to do so may mean that the Bushead does not work correctly.

- $\Box$  Disconnect all connections to the I/O modules at the BusHead by unscrewing the M12 connectors from the two lines.
- $\Box$  Also disconnect the connection to your control unit and other EtherNet devices. Only the computer that you will be using to perform the firmware update can be connected to the BusHead.
- $\Box$  Perform a power on reset of the BusHead by briefly interrupting the power supply. Before you start the firmware update, make sure that the power supply will not be interrupted during the update process. The two green LEDs "US1" and "US2" must light up continuously.
- $\Box$  In your browser, open the integrated web server (see chapter "The [integrated web server" on page 29](#page-32-0)).
- $\Box$  Click on the "System" tab, and in the "Firmware update" section select the file for the firmware update via the "Search" button.

# **i** NOTE

You must not change the file name!

 $\Box$  Start the update process by clicking the "Update" button.

When the firmware update has finished loading, the "Reset device to activate new firmware." message appears. After executing a Power-On Reset, the new firmware is loaded.

 $\Box$  Finally restore the connection to the LioN Link I/O modules, the control and possibly other EtherNet I/O devices.

# **i** NOTE

Note that the BusHead does not detect the current LioN Link I/O module configuration until you have reset the power supply.

# 6.6 The User page

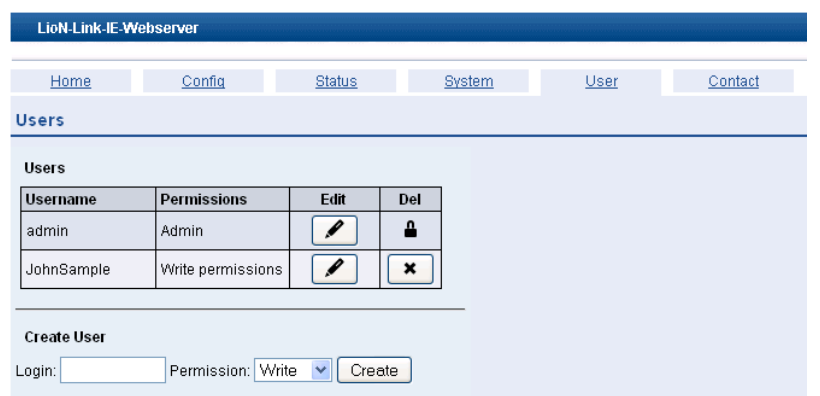

On this page, the integrated web server shows you an overview of the user accounts you have set up. User accounts can only be edited after logging in with your username "admin" or as a user with "Permissions" = "Admin". The default password for the "admin" user is "private". This user cannot be deleted.

# i NOTE

It is strongly recommended that you change the password for the "admin" user. Use secure passwords for all users.

You can manage existing users via the "Users" table:

- ▶ Up to 10 users can be created. The username must be between 4 and 12 characters, and contain only letters and numbers.
- To change the password for a user account, click the button in the "Edit" column.
- $\triangleright$  Passwords must be at least 6 characters in length (max. 32), however, other restrictions do not apply.
- A user can belong to one of two privilege levels: "Admin", "Write".
- Users who are marked as "Admin", have all authorizations in the LioN Link context. They can create new users, change passwords and delete users.
- Users with "Write" rights can change all configuration data. For example, they can configure network parameters and the LioN Link bus and confirm diagnoses.
- To delete a user account, click the button in the "Del" column.
- Read permissions do not exist. All users with access to the website are allowed to read data.

# **i** NOTE

The "admin" user cannot be deleted.

You can create new user accounts in the section "Create User":

- $\Box$  Enter the name of the new user in "Login".
- $\Box$  Define the rights level in the selection list "Permissions".
- $\Box$  Click "Create" to create the new user account.
- $\Box$  You will be prompted to enter a secure password. For security reasons you need to repeat the password.

## 6.7 The Contact page

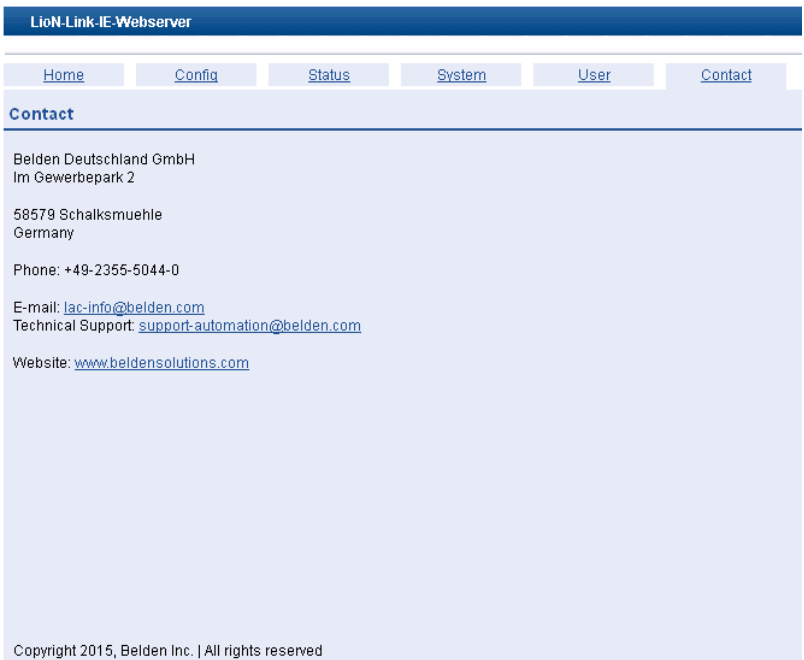

On this page, the integrated web server shows you contact data for technical support.

# 7 Bit assignment

The LioN Link BusHead uses assembly instances to exchange cyclical I/ data. The BusHead supports:

- Assembly instance **101** for inputs and
- Assembly instance **100** for outputs.

The BusHead provides 2 bytes of input 2 bytes of output data. These data act as status and control bytes for special functions (diagnose acknowledge, transmission of acyclical parameter data, etc.). In process data transmission, the device first transmits the analog data and then the digital data. The process image from or to the controller is always composed wordwise (word alignment). The device always transmits analog word data in Little-Endian format.

# <span id="page-48-0"></span>7.1 Input data – Assembly instance 101

The following example shows the input data mapping. The BusHead composes the process image for the input data based on the following rules:

- All analog input data (word alignment)
- All digital input data (word alignment, a byte is transmitted as a word)
- BusHead status data (2 bytes)
- All diagnostic data, depending on the setting:
	- $-$  2 blocks (2  $\times$  4 bytes = 8 bytes) or
	- 6 blocks (6  $\times$  4 bytes = 24 bytes)

The following example shows the input data mapping:

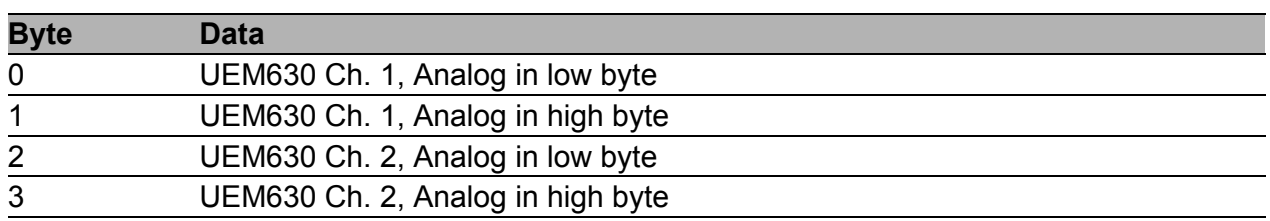

*Table 9: Input data – Assembly instance 101*

| <b>Byte</b> | Data                              |  |  |  |  |
|-------------|-----------------------------------|--|--|--|--|
| 4           | UEM630 Ch. 3, Analog in low byte  |  |  |  |  |
| 5           | UEM630 Ch. 3, Analog in high byte |  |  |  |  |
| 6           | UEM630 Ch. 4, Analog in low byte  |  |  |  |  |
| 7           | UEM630 Ch. 4, Analog in high byte |  |  |  |  |
| 8           | UEM601 8 Digital In               |  |  |  |  |
| 9           | Stuff byte                        |  |  |  |  |
| 10          | UEM701 16 Digital in low byte     |  |  |  |  |
| 11          | UEM701 16 Digital in high byte    |  |  |  |  |
| 12          | UEM601 8 Digital In               |  |  |  |  |
| 13          | Stuff byte                        |  |  |  |  |
| 14          | BusHead status byte 0             |  |  |  |  |
| 15          | BusHead status byte 1             |  |  |  |  |
| 16          | Diagnostic Block 1, Byte 0        |  |  |  |  |
|             | .                                 |  |  |  |  |
| 39          | Diagnostic Block 6, Byte 3        |  |  |  |  |

*Table 9: Input data – Assembly instance 101*

The maximum cyclic input data length of the modules is 192 bytes (without 2 bytes of BusHead status data and without possible diagnostic blocks). The total length of the input data in the control is therefore a maximum of 218 bytes.

## 7.2 Outputdaten - Assembly Instance 100

The following example shows the output data mapping. The BusHead composes the process image for the output data based on the following rules:

- All analog output data (word alignment)
- $\blacktriangleright$  All digital output data (word alignment, a byte is transmitted as a word)
- $\triangleright$  BusHead control data (2 Bytes)

The following example shows the output data mapping:

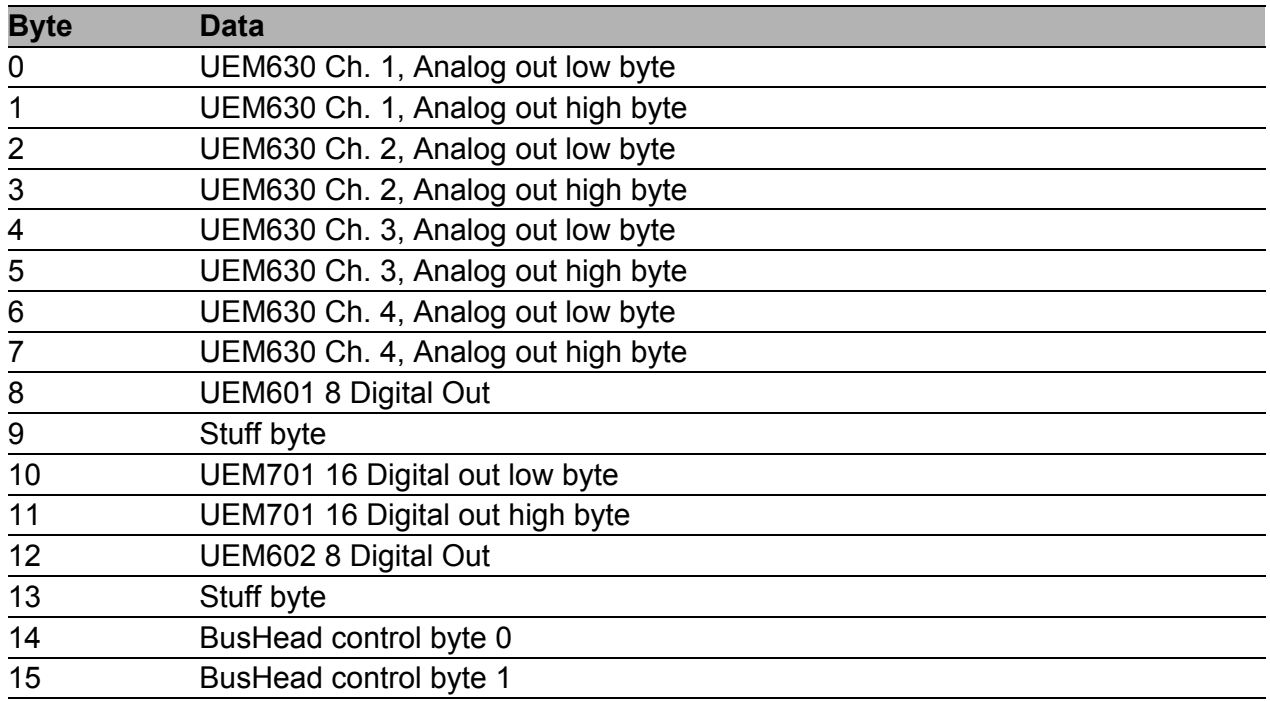

#### *Table 10: Output data – Assembly instance 100*

The maximum cyclic output data length of the modules is 192 bytes (without 2 bytes of BusHead control data). The total length of the output data in the control is therefore a maximum of 194 bytes.

Depending on the control used, the data may be preceded by a RUN/IDLE header.

# <span id="page-52-0"></span>8 Diagnostics processing

To facilitate troubleshooting, the BusHead supports comprehensive diagnostics behavior. Signaling occurs through

- **LEDs on the BusHead, see chapter ["LEDs" on page 62,](#page-65-0)**
- $\triangleright$  through the integrated web server and
- coded as a block, which is appended to the cyclic data, see chapter "Input" [data – Assembly instance 101" on page 45.](#page-48-0) Each diagnostics block represents one diagnostics message.

The diagnostics data of the LioN Link system are appended to the cyclic data in 2 or 6 diagnostics blocks (2 or 6 individual diagnoses of 4 bytes each). If more diagnoses occurred can be displayed, the last message to be displayed is a diagnostics overflow.

Diagnostics configuration:

- An overflow may be reported in the last diagnostics block. This is the case if more than 1 or 5 diagnoses occur at the same time .
- In the default configuration, six diagnostics blocks are transferred using the described handshake mechanisms Acknowledge/None-Acknowledge.
- $\triangleright$  To reduce the data load in the cyclic data, you can change to only two active diagnostic blocks via a parameter in the embedded web server.

## 8.1 Diagnostic settings on the BusHead

On the web server's "Config" Page, you can configure the following diagnostics settings for the default settings shown for the BusHead in the "Edit" column.

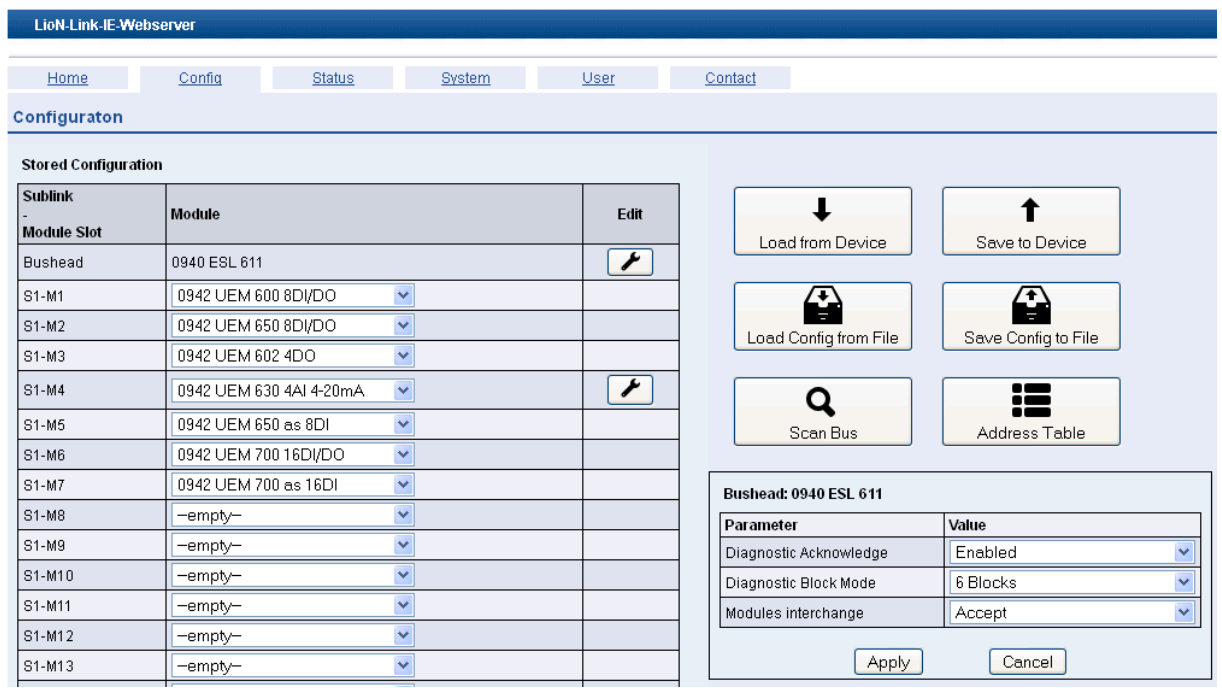

#### 8.1.1 Diagnostic Acknowledge

#### ■ Diagnostic Acknowledge Disabled

Diagnoses are only shown in the cyclic BusHead status byte 0 (see chapter ["Cyclic diagnostic data" on page 51\)](#page-54-0) and in the diagnostic blocks if they are active. The BusHead control byte 0 is not used in this mode.

#### ■ Diagnostic Acknowledge Enabled

Diagnoses are transferred with the cyclic data until the diagnoses are acknowledged by the control program using BusHead control byte 0 (see chapter ["Cyclic diagnostic data" on page 51\)](#page-54-0) or on the integrated web server. This means that short diagnostic results remain available until acknowledged.

#### 8.1.2 Diagnostic Block Mode

To reduce the data load in the cyclic data, you can use a parameter to cut down to only two active diagnostic blocks.

# <span id="page-54-0"></span>8.2 Cyclic diagnostic data

The BusHead sends two status bytes as "Producing data" appended to the I/O module data and, depending on the parameterization, two or six diagnostic blocks of four bytes (I/O address table in chapter 6.3.7). It receives two control bytes as "consuming data" appended to the data of the I/O modules.

#### 8.2.1 Cyclic BusHead status bytes

BusHead status byte 0 contains the diagnostic status of the diagnostic blocks. Status byte 1 does not contain any diagnostic information and is described in chapter 9.

| <b>Byte</b> | Bit 7   | Bit 6   | Bit 5   | Bit 4                  | Bit 3   | Bit 2   | Bit 1   | Bit 0                 |
|-------------|---------|---------|---------|------------------------|---------|---------|---------|-----------------------|
| 0           | reserv. | reserv. | Diag. 6 | Diag. 5                | Diag.4  | Diag. 3 | Diag. 2 | Diag. 1               |
|             |         |         |         | $1 =$ Diagnosis active |         |         |         |                       |
|             | reserv. | reserv. | reserv. | reserv.                | reserv. | reserv. | reserv. | <b>PRM</b><br>written |

*Table 11: BusHead status bytes*

In Acknowledge Mode the diagnostic status in byte 0 will remain active until the diagnosis becomes inactive and has been acknowledged via the associated bit in control byte 0 of the BusHead. The current active/inactive state of diagnosis is shown in byte 2/bit 7 of a diagnostics block (see ["Cyclic](#page-55-0)  [BusHead diagnostic blocks" on page 52](#page-55-0)).

#### 8.2.2 Cyclic BusHead control bytes

Diagnoses can be acknowledged in BusHead control byte 0 in Acknowledge mode. Control byte 1 does not contain any control flags for diagnostics and is described in Chapter 9.

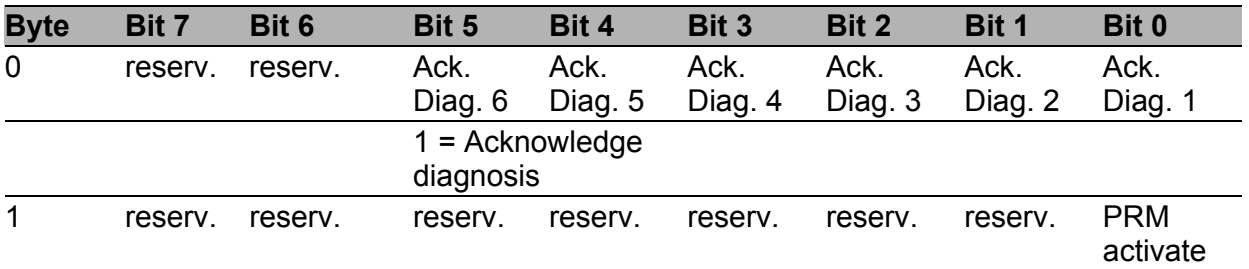

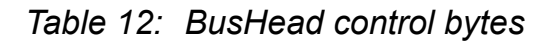

#### <span id="page-55-0"></span>8.2.3 Cyclic BusHead diagnostic blocks

Depending on the configuration, the BusHead sends 2 or 6 diagnostic blocks as "producing data" appended to the two BusHeads status bytes (see ["Address Table" on page 35](#page-38-0)). The diagnostic blocks are defined as follows:

|             | <b>Byte no.: Description</b>                                                                                                    |
|-------------|----------------------------------------------------------------------------------------------------|
| $\mathbf 0$ | Last Octet of IP Address (Value: 0-255)                                                                                                    |
|             | Bit 7-4: Sub-Link Info: BusHead = 0, Link $1 = 1$ , Link $2 = 2$ , Link $1 & 2 = 3$<br>Bit 3-0: Module number: BusHead = $0$ , I/O modules = $1 - 15$ |
| 2           | Bit 7: Diagnosis Status: Diagn. active = 1, Diagn. inactive = 0<br>Bit 6: reserved<br>Bit 5-0: Channel: Device Diagn. = 0, Channel Diagn. = 1-63      |
| 3           | Diagnostic Code                                                                                                    |

*Table 13: Diagnostic block*

## 8.3 Diagnostic Codes

The following table explains all diagnostic messages of the LioN Link system:

| <b>Diagnostic</b><br>Code |      | <b>Description</b>                 |
|---------------------------|------|------------------------------------|
| 0                         | 0x00 | Diagnostic inactive                |
| 1                         | 0x00 | Short circuit (Sensor)             |
| $\overline{2}$            | 0x01 | Low voltage (US of I/O module)     |
| 3                         | 0x02 | Overvoltage                        |
| 4                         | 0x03 | <b>Actuator fault</b>              |
| 5                         | 0x04 | Over temperature                   |
| 6                         | 0x05 | <b>Broken wire</b>                 |
| 7                         | 0x06 | Upper limit value exceeded         |
| 8                         | 0x07 | Lower limit value exceeded         |
| 9                         | 0x08 | I/O link fault                     |
| 10                        | 0x0A | Simulation active                  |
| 11                        | 0x0B | Power supply Sub-Link 1 fault      |
| 12                        | 0x0C | Power supply Sub-Link 2 fault      |
| 13                        | 0x0D | Check number of configured modules |
| 14                        | 0x0E | <b>EEPROM</b> fault                |
| 15                        | 0x0F | Missing parameter                  |
| 16                        | 0x10 | Wrong parameter, parameter fault   |
| 17                        | 0x11 | Power supply fault                 |

*Table 14: Diagnostic messages*

| <b>Diagnostic</b><br>Code |      | <b>Description</b>                                                                                |
|---------------------------|------|---------------------------------------------------------------------------------------------------|
| 18                        | 0x12 | I/O module failure                                                                                |
| 19                        | 0x13 | Diagnostics I/O module                                                                            |
| 20                        | 0x14 | Configuration fault (Use Web-Interface for detailed information)                                  |
| 21                        | 0x15 | Common I/O fault                                                                                  |
| 22                        | 0x16 | Over current motor                                                                                |
| 23                        | 0x17 | Common motor fault                                                                                |
| 24                        | 0x18 | Internal module fault                                                                             |
| 25                        | 0x19 | Fuse defective                                                                                    |
| 26                        | 0x1A | Limit value exceeded                                                                              |
| 27                        | 0x1B | <b>Calibration fault</b>                                                                          |
| 28                        | 0x1C | Incorrect module                                                                                  |
| 29                        | 0x1D | Module missing                                                                                    |
| 30                        | 0x1E | Reserved                                                                                          |
| 31                        | 0x1F | Reserved                                                                                          |
| 100                       | 0x64 | RPI warning                                                                                       |
| 101                       | 0x65 | IP address conflict                                                                               |
|                           |      |                                                                                                   |
| 254                       | 0xFE | Internal information: Send only channel diagnostics and no<br>additional accumulative diagnostics |
| 255                       | 0xFF | Diagnosis overflow                                                                                |

*Table 14: Diagnostic messages*

#### 8.4 Behavior in case of a diagnostic overflow

If all the diagnostic blocks are populated with diagnoses, an overflow message is sent in the last free diagnostic block.

In this case, new diagnoses can only be displayed in detail again if all active diagnoses have become inactive or were acknowledged (Acknowledge Mode) in the meantime.

The overflow diagnosis remains active until there are no longer any active diagnoses in the system. Any remaining modules with diagnostics, whose diagnostic information could not be reported via a diagnostic block, can be viewed via the web server. Alternatively, these data can also be read acyclically from the BusHead using Class ID 0x64 / instance 1 / attribute 1, see chapter ["Acyclic services" on page 57.](#page-60-0)

The restriction applies for all diagnostic modules that the diagnostic blocks of diagnoses which have become inactive are not available for new diagnostic messages until all other reported diagnoses have become inactive. Any diagnoses that have occurred in the meantime are displayed on web server as module diagnoses, indicated via the LEDs, or can be read acyclically from the BusHead using Class ID 0x64 / instance 1 / attribute 1.

#### 8.5 Diagnostic sequence in None Acknowledge Mode

- A diagnosis is entered in the first free diagnostics block, Diagnostic Code != 0. The "Active" bit in byte 2/bit 7 of the diagnostic block and the corresponding BusHead status are set to 1.
- $\blacktriangleright$  The diagnosis no longer exists. If the diagnostic information has not yet been sent for a least three I/O cycles, it remains unchanged.
- For an inactive diagnosis, and possibly after three I/O cycles have elapsed, the "Active" bit, the diagnostic code of the diagnosis, and the corresponding bit in the BusHead status byte are set to 0.
- After another three I/O cycles, the diagnostic block is deleted and can be reused for a new diagnosis. However, the diagnostic block is only available for the next diagnosis when all other diagnoses are inactive.

## 8.6 Diagnostic sequence in Acknowledge Mode

In Acknowledge mode, the administrator has to set the matching control bit on the BusHeads in case of diagnoses (to acknowledge the diagnosis). This can alternatively be done via the web server. The following cases clarify the function and workflow:

#### **Case 1: Diagnosis inactive before user acknowledgement**

- A diagnosis is entered in the first free diagnostics block, Diagnostic Code != 0. The "Active" bit in byte 2 of the diagnostic block and the corresponding BusHead status are set to 1.
- ▶ The diagnosis no longer exists. The "Active" bit 7 in byte 2 of the diagnostic block is set to 0.
- $\triangleright$  Because the administrator has not yet acknowledged the diagnosis (Acknowledge pending), the outgoing diagnostic information is stored on the BusHead.
- **The administrator acknowledges the diagnosis by setting the** corresponding BusHead control bit to 1.
- The error code of the corresponding diagnosis is set to 0 because the diagnosis no longer exists. The corresponding bit in the BusHead status byte is set to 0.
- The administrator detects the change in the status byte (outgoing diagnosis) and resets the corresponding bit in the BusHead control bite to  $\Omega$ .
- The BusHead detects resetting of the acknowledge bits in the control and then deletes the entire diagnostic block. Diagnostic Code  $=0$ . The diagnostic block is only available for the next diagnosis when all other diagnoses have been acknowledged and are inactive.

#### **Case 2: Acknowledgment of active diagnosis**

- A diagnosis is entered in the first free diagnostics block, Diagnostic Code != 0. The "Active" bit in byte 2 of the diagnostic block and the corresponding BusHead status are set to 1.
- **The administrator acknowledges the diagnosis by setting the** corresponding BusHead control bit to 1.
- The diagnostic code of the corresponding diagnosis is not changed, because the diagnosis is still present. The corresponding bit in the BusHead status byte remains set to 1.
- The diagnosis no longer exists. The "Active" bit 7 in byte 2 of the diagnostic block is set to 0.
- The administrator detects the change in the status byte (outgoing diagnosis) and resets the corresponding bit in the BusHead control bite to 0.
- The BusHead detects resetting of the acknowledge bits in the control and then deletes the entire diagnostic block. Diagnostic Code =0. The diagnostic block is only available for the next diagnosis when all other diagnoses have been acknowledged and are inactive.

### 8.7 Programming Acknowledge mode in the user program

# **i** NOTE

The following program sequence acts as an example for creating the PLC program using the BusHead status byte 0 and control byte 0.

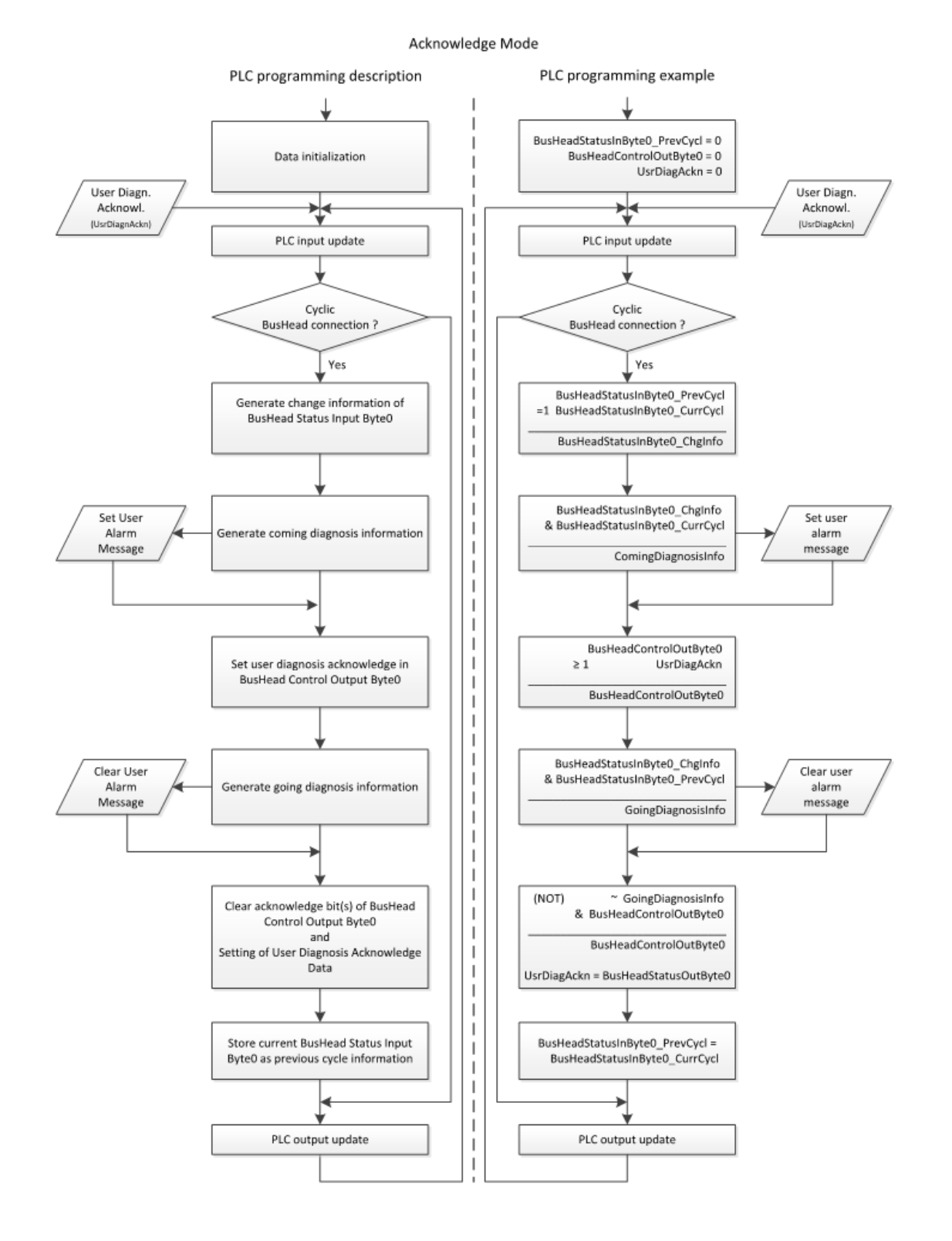

## <span id="page-60-0"></span>8.8 Acyclic services

In addition to cyclic communication, there is also the possibility to exchange

data via acyclic objects.

#### 8.8.1 Acyclic diagnostic object

In the case of an overflow of the diagnostic blocks or failure of one or more I/O modules, diagnostic information can always be read from the BusHead via the Class ID 0x64 / instance 1 / attribute 1.

In the Rockwell RSLogix 5000, this can be implemented with a MSG Instruction. The illustration below shows the settings.

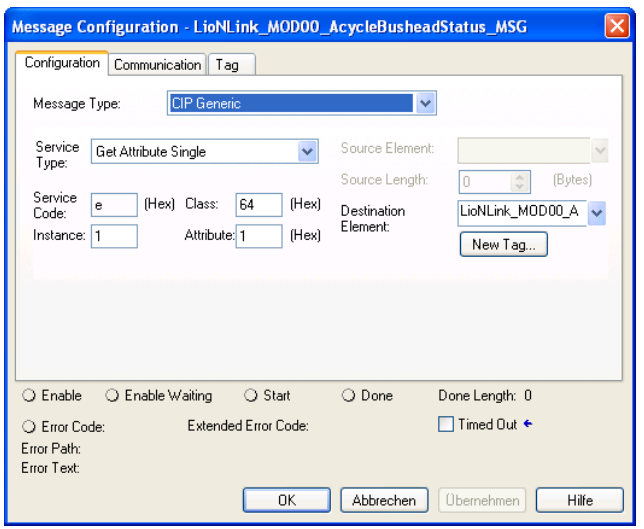

This means that all other modules with active diagnoses can be identified in case of a diagnostic block overflow.

In case of I/O module communication failures, the defective modules can also be determined, since the cyclic communication is stopped in this case. A cyclic restart of both lines is then performed until the configurations stored on the BusHead is again physically active.

The following diagnostic data can be read by the object:

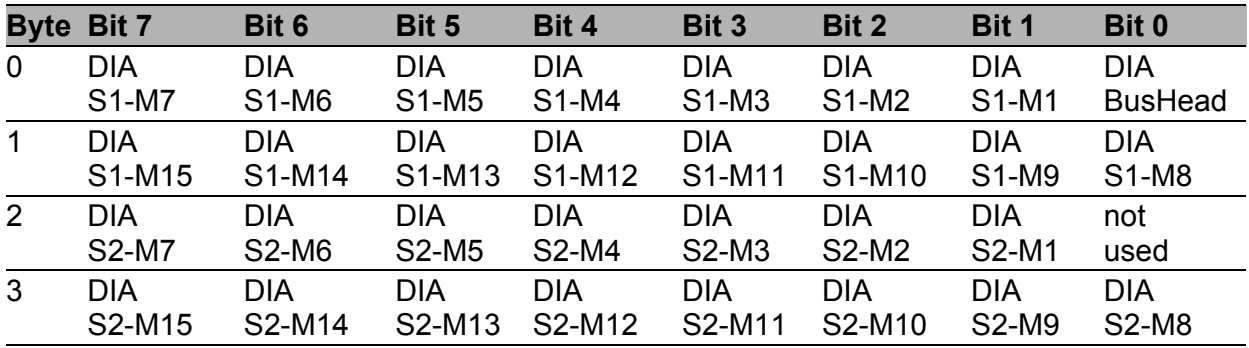

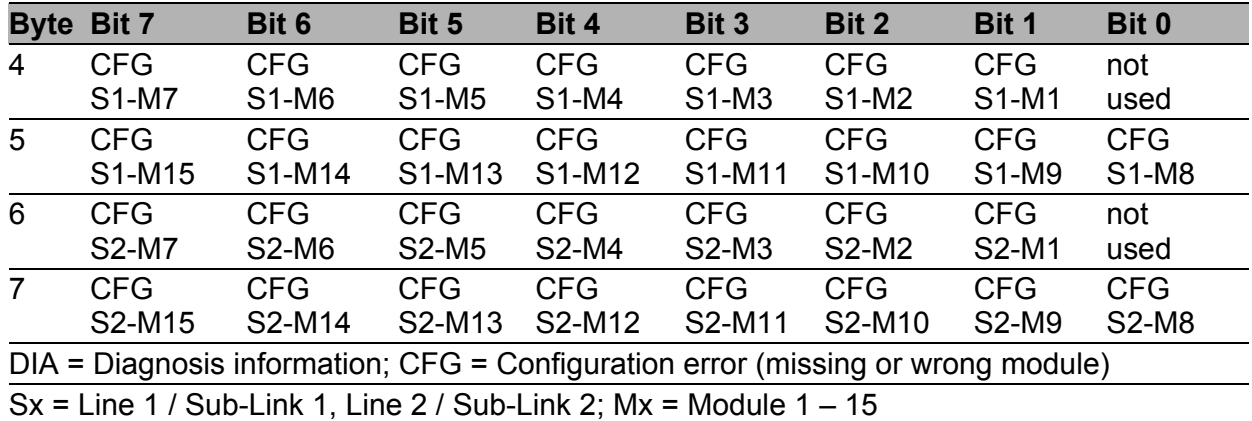

#### 8.8.2 Acyclic configuration 0942 UEM 783

The I/O module 0942 UEM 783 can be written with new parameters during cyclic operation. To allow this to happen, the following instances and attributes are supported in Class ID 0x64.

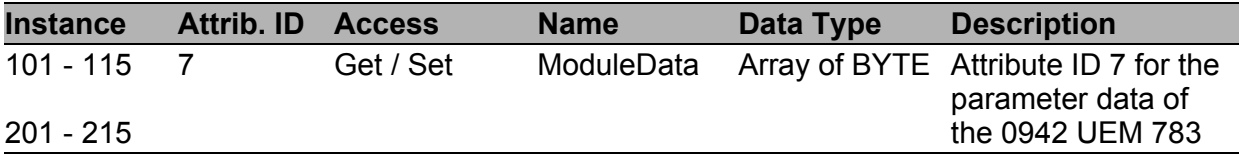

Instances 101-115 are assigned to the I/O modules on strand 1 here, while instances 201-215 are assigned to strand 2. The following data can be written to an 0942 UEM 783 I/O module using "Set Single Attribute":

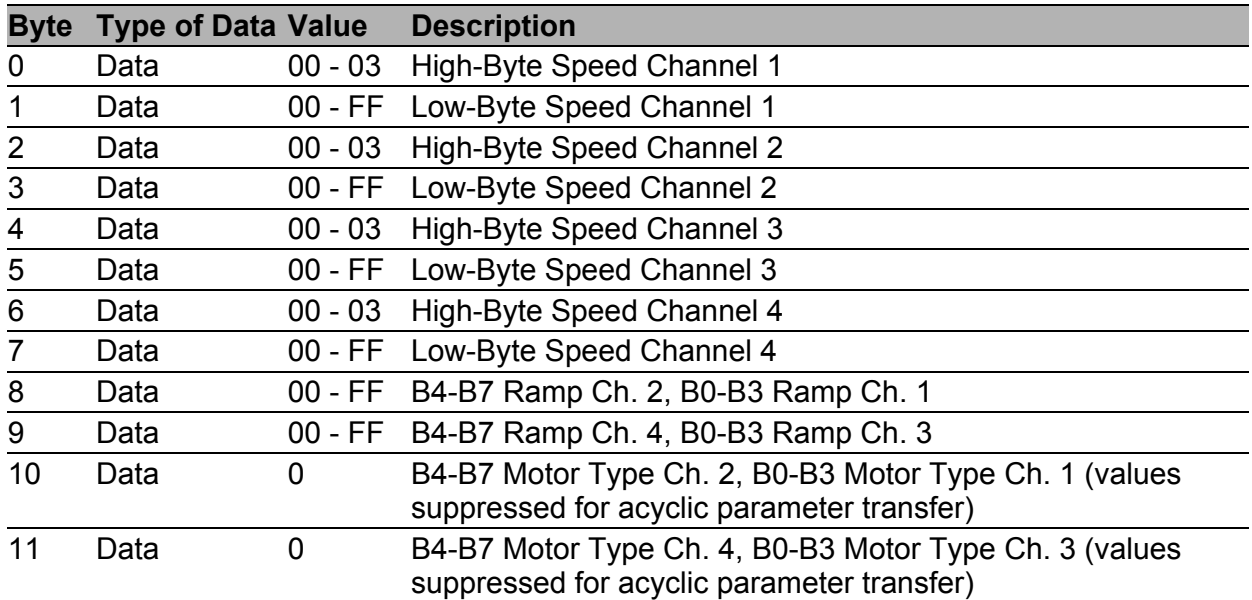

In the Rockwell RSLogix 5000, this can be implemented with a MSG Instruction. The illustration below shows the settings.

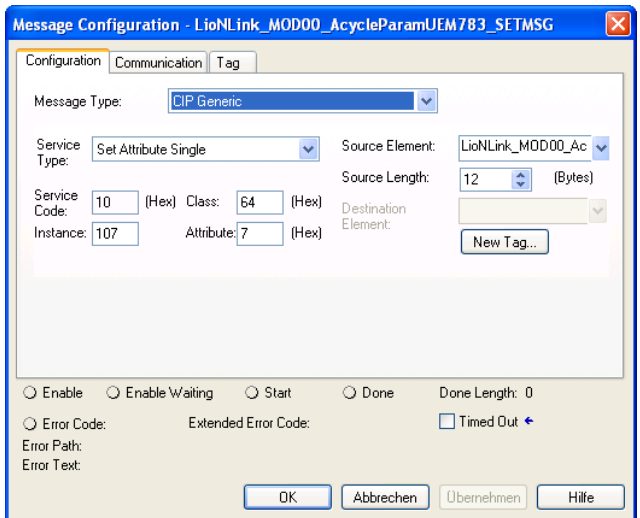

Successful transmission of the parameter data to a 0942 UEM 783 module is indicated by the MSG Instruction "Done". Any number of connected modules can be configured with this command.

Bit 0 is used in status byte 1/control byte 1 in each case to report the status and control parameterization.

|   | <b>Byte Bit 7</b> | Bit 6   | Bit 5           | Bit 4                  | Bit 3           | Bit 2           | <b>Bit 1</b>    | Bit 0                  |
|---|-------------------|---------|-----------------|------------------------|-----------------|-----------------|-----------------|------------------------|
| 0 | reserv.           | reserv. | Ack.<br>Diag. 6 | Ack.<br>Diag. 5        | Ack.<br>Diag. 4 | Ack.<br>Diag. 3 | Ack.<br>Diag. 2 | Ack.<br>Diag. 1        |
|   |                   |         |                 | $1 =$ Diagnosis active |                 |                 |                 |                        |
| 1 | reserv.           | reserv. | reserv.         | reserv.                | reserv.         | reserv.         | reserv.         | <b>PRM</b><br>activate |

*Table 15: BusHead status bytes*

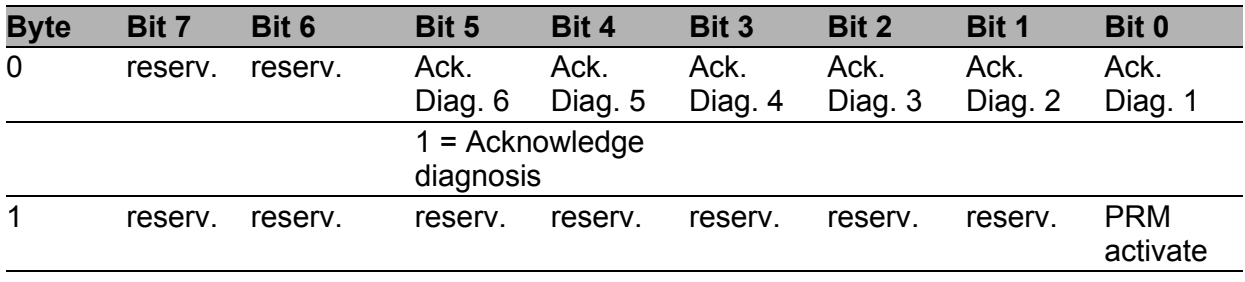

*Table 16: BusHead control bytes*

To ensure that the modules adopt the new parameters in sync, the value of bit 0 in control byte 1 of the BusHead must be inverted. The BusHead indicates execution by inverting bit 0 in the BusHead's status byte 1.

# 9 Technical data

### 9.1 General

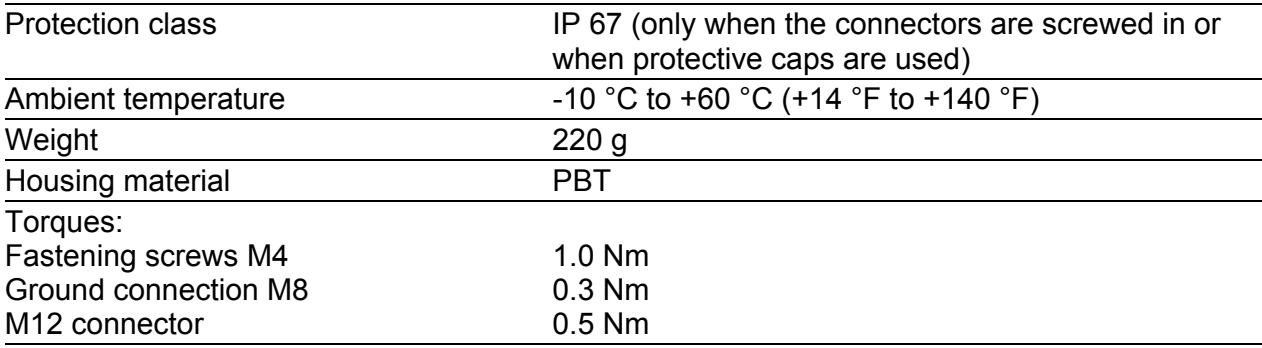

*Table 17: General information*

## 9.2 Electrical properties

#### 9.2.1 Power supply

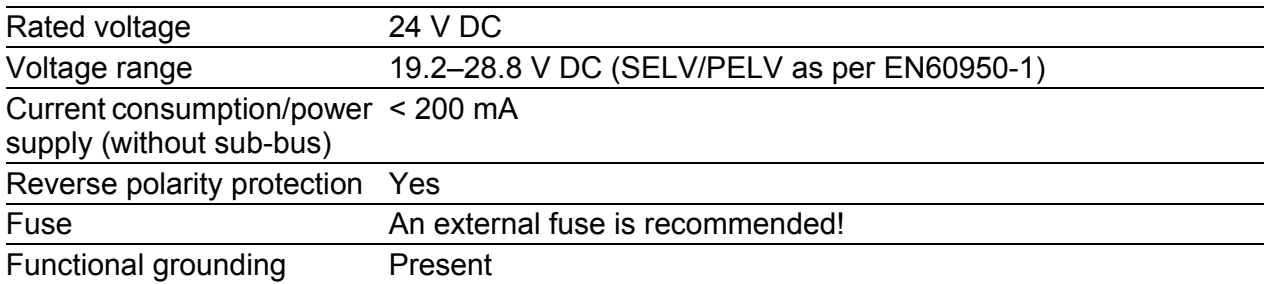

*Table 18: Information on the power supply*

#### 9.2.2 LioN Link bus system

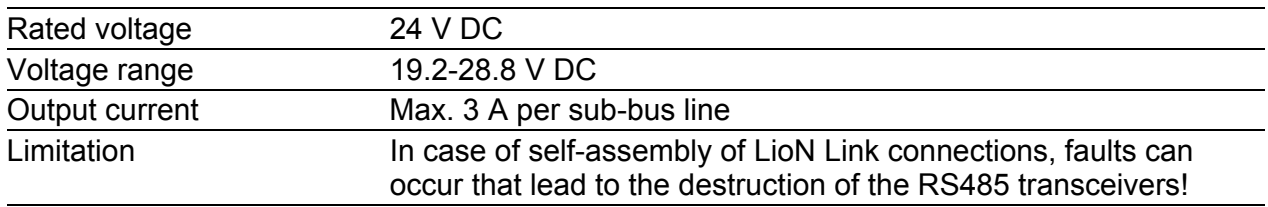

*Table 19: Information on the LioN Link bus system*

#### 9.2.3 EtherNet/IP

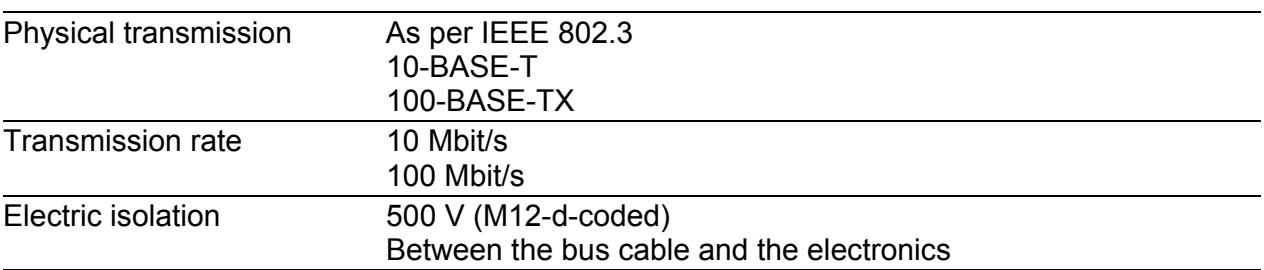

*Table 20: Information on EtherNet/IP*

## 9.3 Ambient conditions

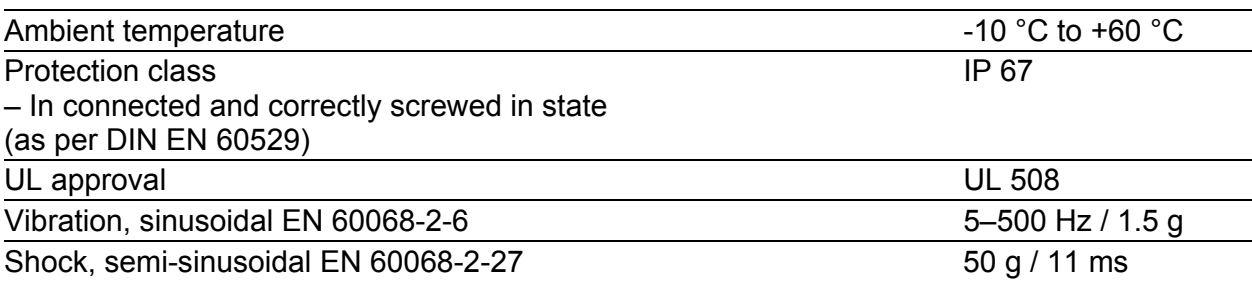

*Table 21: Information on the ambient conditions*

#### <span id="page-65-0"></span>9.4 LEDs

The LEDs are labeled appropriately on the BusHead. Please refer to the drawing in chapter ["Outer dimensions" on page 17](#page-20-0) for the positions of the LEDs.

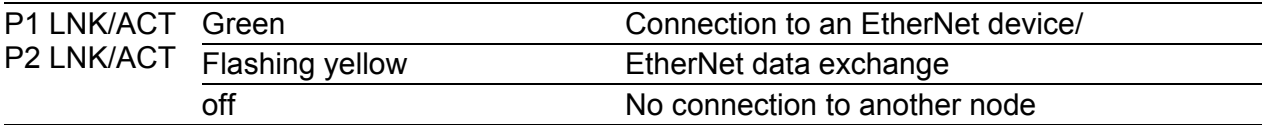

*Table 22: Information on the LED colors*

| <b>MS</b>       | Green                          | Device ready for operation                              |
|-----------------|--------------------------------|---------------------------------------------------------|
|                 | Flashing green                 | Device is not configured, or incorrect<br>configuration |
|                 | Flashing red                   | Firmware update                                         |
|                 | Flashing red/green             | Device is performing a self-test                        |
|                 | off                            | Device off                                              |
| <b>NS</b>       | Green                          | Connected to a master                                   |
|                 | Flashing green                 | IP address exists, but no connection to a master        |
|                 | Red                            | IP address occupied by another device                   |
|                 | Flashing red                   | <b>Connection timeout</b>                               |
|                 | off                            | Device off                                              |
| S <sub>1</sub>  | Green                          | Line 1 active, data exchange with I/O modules           |
|                 | Red                            | Incorrect configuration, or wrong module                |
|                 | Alternately flashing red/green | <b>Restart line 1</b>                                   |
| S <sub>2</sub>  | Green                          | Line 2 active, data exchange with I/O modules           |
|                 | Red                            | Incorrect configuration, or wrong module                |
|                 | Alternately flashing red/green | <b>Restart line 2</b>                                   |
| Us1             | Green                          | System/sensor power supply line 1 present               |
|                 | off                            | System/sensor power supply line 1 missing               |
| Us <sub>2</sub> | Green                          | System/sensor power supply line 2 present               |
|                 | off                            | System/sensor power supply line 2 missing               |
|                 |                                |                                                         |

*Table 22: Information on the LED colors*

## 10 Declaration of conformity

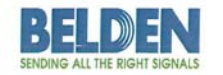

Lumberg Automation™ and Hirschmann™ Products

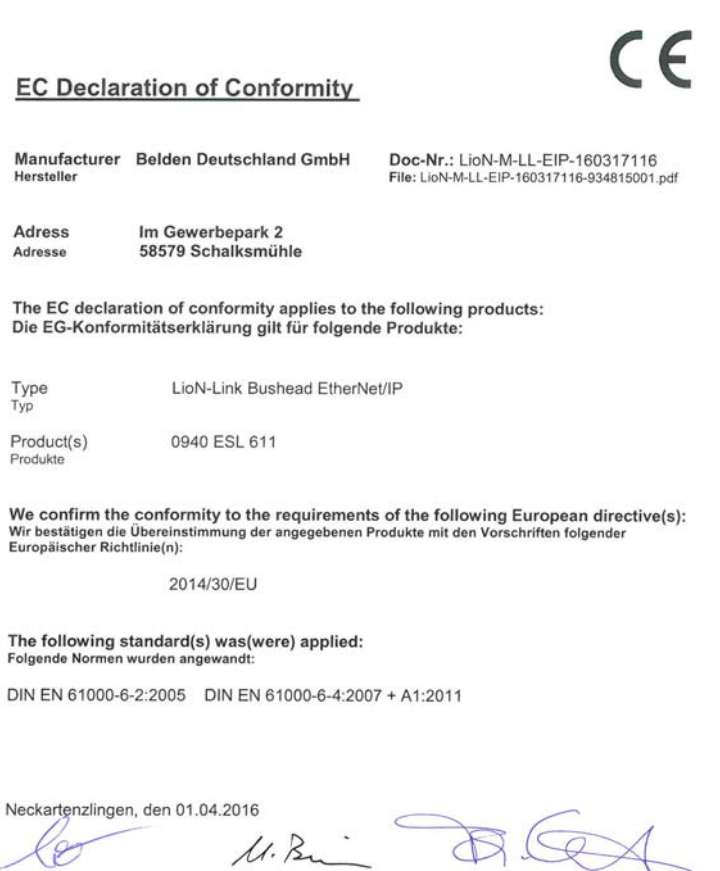

Gerald Lieb R&D Engineer

i.V. Marco Binder Plant Manager

Geschäftsführ<br>Christoph Gus<br>Henk Derksen

i.V. Thomas Schöpf Director R&D

1759/2404

15 101 045<br>09 00<br>010 45

# 11 Accessories

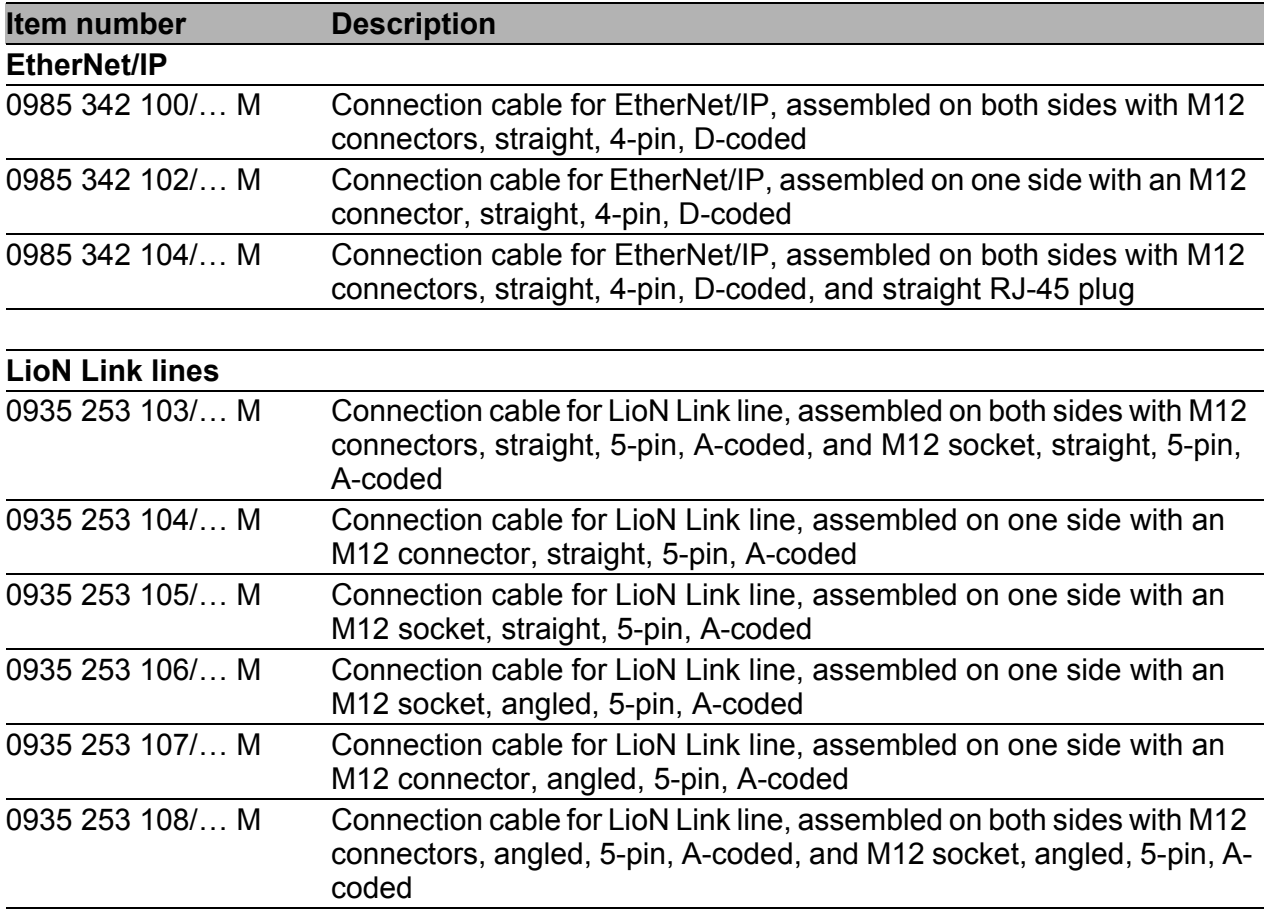

*Table 23: Connection cables for data transfer*

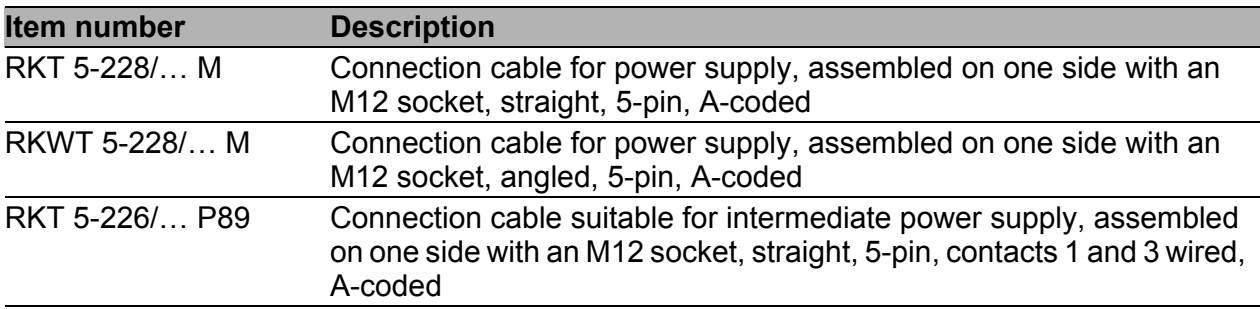

*Table 24: Connection cables for the power supply*

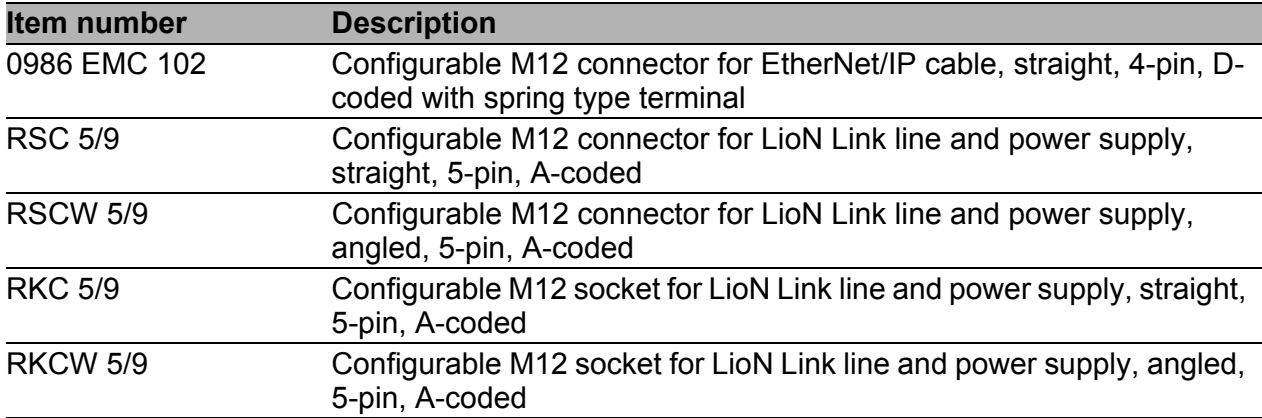

*Table 25: Customizable connectors for data transfer*

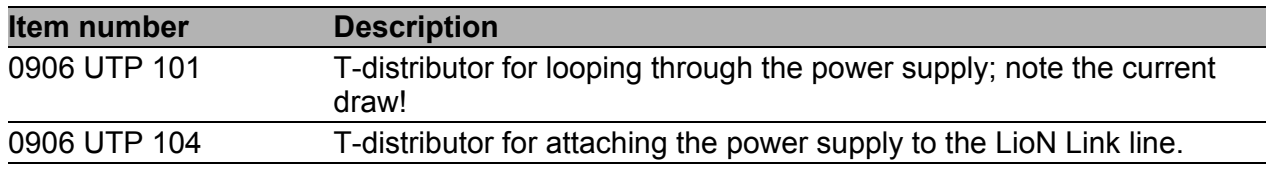

*Table 26: T-distributor*